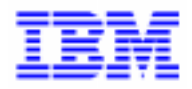

VisualAge Pacbase 2.5

# **Station de Travail VisualAge Pacbase Manuel d'exploitation**

DSEXP000251F

#### Remarque

Avant d'utiliser le présent document et le produit associé, prenez connaissance des informations générales figurant à la section "Remarques" de la page suivante.

En application de votre contrat de licence, vous pouvez consulter ou télécharger la documentation de VisualAge Pacbase, régulièrement mise à jour, à partir du site Web du Support Technique :

http://www.software.ibm.com/ad/vapacbase/support.htm

La section Catalogue dans la page d'accueil de la Documentation vous permet d'identifier la dernière édition disponible du présent document.

#### 1**ère Edition (août 1998)**

La présente édition s'applique à :

VisualAge Pacbase Version 2.5

Vous pouvez nous adresser tout commentaire sur ce document (en indiquant sa référence) via le site Web de notre Support Technique à l'adresse suivante : http://www.software.ibm.com/ad/vapacbase/support.htm

ou en nous adressant un courrier à : IBM Paris Laboratory Support VisualAge Pacbase [30, rue du Château des Rentiers](http://www.software.ibm.com/ad/vapacbase/support.htm) 75640 PARIS Cedex 13 FRANCE

IBM pourra disposer comme elle l'entendra des informations contenues dans vos commentaires, sans aucune obligation de sa part.

- **Copyright International Business Machines Corporation 1983, 1999. Tous droits réservés.**

#### **REMARQUES**

Ce document peut contenir des informations ou des références concernant certains produits, logiciels ou services IBM. Cela ne signifie pas qu'IBM ait l'intention de les annoncer dans tous les pays où la compagnie est présente.

Toute référence à un produit, logiciel ou service IBM n'implique pas que seul ce produit, logiciel ou service puisse être utilisé. Tout autre élément fonctionnellement équivalent peut être utilisé, s'il n'enfreint aucun droit d'IBM.

Il est de la responsabilité de l'utilisateur d'évaluer et de vérifier lui-même les installations et applications réalisées avec des produits, logiciels ou services non expressément référencés par IBM.

IBM peut détenir des brevets ou des demandes de brevet couvrant les produits mentionnés dans le présent document. La remise de ce document ne vous donne aucun droit de licence sur ces brevets ou demandes de brevet. Si vous désirez recevoir des informations concernant l'acquisition de licences, veuillez en faire la demande par écrit à l'adresse suivante :

Intellectual Property and Licensing International Business Machines Corporation North Castle Drive, Armonk, New-York 10504-1785 USA

Les détenteurs de licences du présent produit souhaitant obtenir des informations sur celui-ci à des fins : (i) d'échange d'informations entre des programmes développés indépendamment et d'autres programmes (y compris celui-ci) et (ii) d'utilisation mutuelle des informations ainsi échangées doivent s'adresser à :

IBM Paris Laboratory Département SMC 30, rue du Château des Rentiers 75640 PARIS Cedex 13 FRANCE

De telles informations peuvent être mises à la disposition du Client et seront soumises aux termes et conditions appropriés, y compris dans certains cas au paiement d'une redevance.

IBM peut modifier ce document, le produit qu'il décrit ou les deux.

#### **MARQUES**

IBM est une marque d'International Business Machines Corporation, Inc.

AIX, AS/400, CICS, CICS/MVS, CICS/VSE, COBOL/2, DB2, IMS, MQSeries, OS/2, PACBASE, RACF, RS/6000, SQL/DS, TeamConnection et VisualAge sont des marques d'International Business Machines Corporation, Inc. dans certains pays.

Java et toutes les marques et logos incluant Java sont des marques de Sun Microsystems, Inc. dans certains pays.

Microsoft, Windows, Windows NT et le logo Windows sont des marques de Microsoft Corporation dans certains pays.

UNIX est une marque enregistrée aux Etats-Unis et/ou dans d'autres pays et utilisée avec l'autorisation exclusive de la société X/Open Company Limited.

D'autres sociétés peuvent être propriétaires des autres marques, noms de produits ou logos qui pourraient apparaître dans ce document.

# Table des Matières

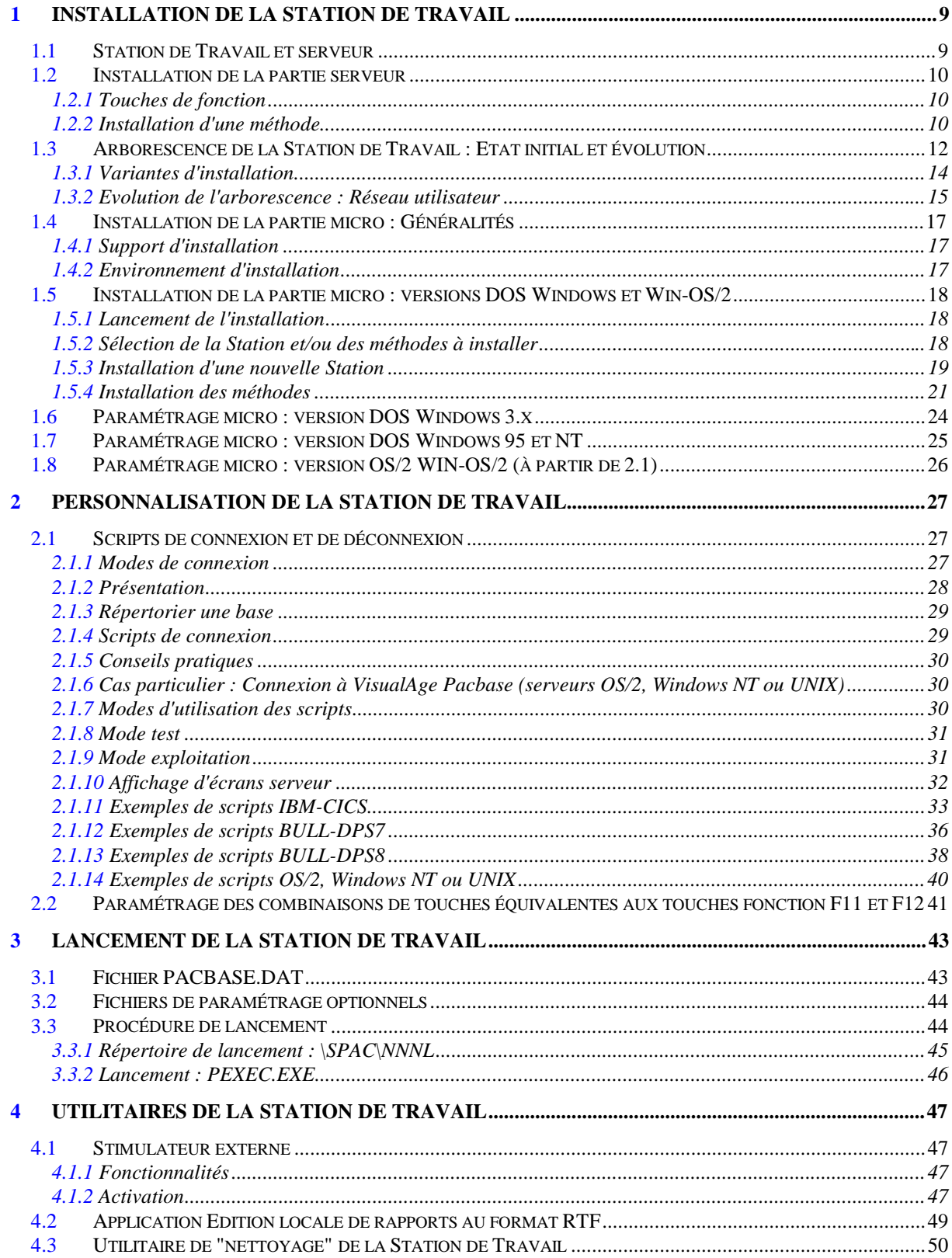

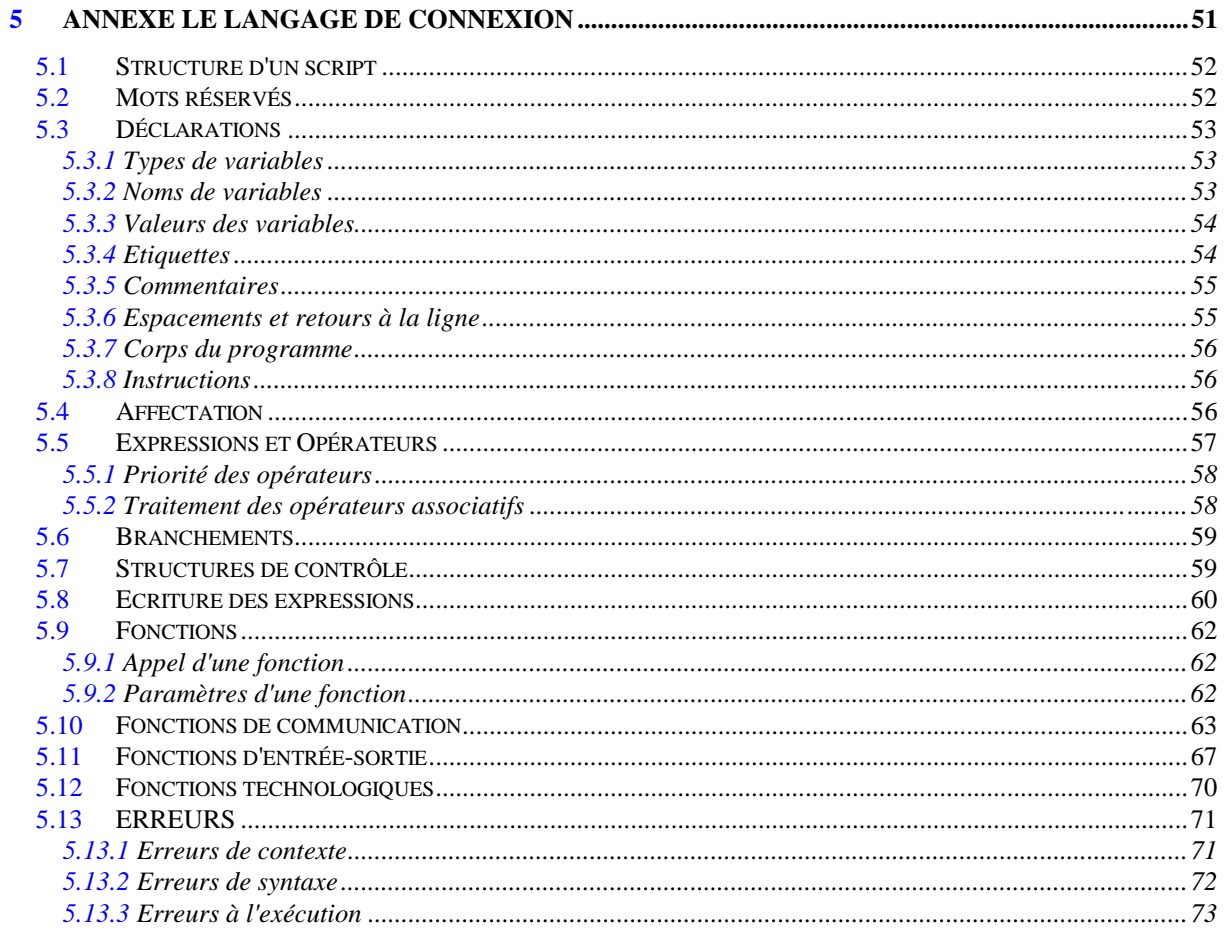

# *Préambule*

Ce manuel présente l'installation et l'exploitation de la Station de Travail VisualAge Pacbase (serveurs : mainframe, OS/2, Windows NT ou UNIX).

Il se compose des chapitres qui décrivent respectivement :

- La procédure d'installation de la Station, le paramétrage des environnements graphiques à partir desquels elle peut être utilisée et une description de la structure sur disque dur résultant de son implantation.
- Les scripts de connexion permettant l'accès à la base de spécifications depuis la Station.
- Le lancement de la Station, à partir des environnements graphiques ou directement depuis le système.
- Les utilitaires qui facilitent le lancement et l'arrêt de la Station de Travail et permettent d'éditer des Rapports au format RTF.
- Le langage dont l'utilisateur doit se servir pour créer ou modifier ses scripts de connexion

Pour obtenir les détails concernant les configurations, tant matérielle que logicielle, nécessaires à l'implantation de la Station de Travail, consulter votre support client.

# <span id="page-7-0"></span>**1 Installation de la Station de Travail**

### **1.1 Station de Travail et serveur**

La Station de Travail fonctionne avec VisualAge Pacbase qui peut être installé sur :

- un serveur mainframe ;
- un serveur de réseau local OS/2, Windows NT ou UNIX.

Pour que la Station de Travail puisse fonctionner, VisualAge Pacbase doit au préalable avoir été correctement installé sur le serveur choisi.

Pour mener à bien l'installation de VisualAge Pacbase sur votre serveur, consultez le Manuel d'Exploitation lié à votre plateforme serveur (Vol. I - Environnement & Installation, Chapitre Installation).

Lors de la première utilisation de la Station de Travail, assurez-vous que les modules suivants sont bien installés :

- Dictionnaire;
- Gestionnaire de Documentation Personnalisée;
- Personnalisation.

### <span id="page-8-0"></span>**1.2 Installation de la partie serveur**

#### **1.2.1 Touches de fonction**

Pour chaque base VisualAge Pacbase installée sur mainframe, OS/2, Windows NT ou UNIX que vous voulez rendre accessible par la Station de Travail, si les touches de fonction ne sont pas affectées ou si elles sont différentes des options standard, vous devez :

- Soit les définir selon les options standard;
- Soit (au minimum) affecter la touche PF7 à l'inhibition de la mise à jour implicite.

La procédure REST permet de définir les touches de fonction pour chaque base. Pour plus d'informations sur cette procédure, consultez le Manuel d'Exploitation lié à votre plateforme serveur (Vol. II - Procédures Batch : Guide de l'administrateur ).

#### **1.2.2 Installation d'une méthode**

Pour chaque base VisualAge Pacbase installée sur mainframe, OS/2, Windows NT ou UNIX que vous voulez rendre accessible par la Station de Travail, vous devez en outre installer la méthode de conception ou de réalisation choisie dans une bibliothèque dédiée. "Installer une méthode" signifie alimenter la base à partir d'entités spécifiques, qui permettent la mise en oeuvre de cette méthode.

Ces entités sont des Entités Utilisateur pré-définies. Leur définition et leur description ne doivent en aucun cas être modifiées après l'installation de la méthode. Pour assurer cela, vous pouvez par exemple interdire aux utilisateurs de la Station de Travail la mise à jour dans la bibliothèque où vous installez la méthode. Cette bibliothèque devra alors être de haut niveau hiérarchique, afin que les utilisateurs de la Station de Travail puissent travailler avec les entités de la méthode dans des bibliothèques dépendantes.

Les supports d'installation du serveur contiennent des fichiers de mouvements liés aux méthodes. Chacun d'eux contient l'ensemble des entités d'une méthode. Pour installer une méthode sur le serveur, vous devez exécuter la procédure UPDT avec en entrée le fichier adéquat.

#### REMARQUE :

Pour les méthodes client, les fichiers UPDT sont fournis à l'installation dans le répertoire des fichiers méthode : \SPAC\METL\MMM. Pour plus d'informations sur ce répertoire, consultez le Sous-chapitre Arborescence de la Station de Travail.

Vous devez par ailleurs assurer l'intégration des choix méthode dans VisualAge Pacbase. Ces choix sont fournis à l'installation sous forme de fichiers de mouvements à utiliser en entrée de la procédure PARM de mise à jour des paramètres utilisateur.

Pour plus de détails, consultez le Manuel d'Exploitation de votre plateforme serveur (Vol. II - Procédures Batch - Guide de l'administrateur, chapitre "Gestion de la Base", sous-chapitre "PARM : Gestion des Paramètres Utilisateur").

# <span id="page-10-0"></span>**1.3 Arborescence de la Station de Travail : Etat initial et évolution**

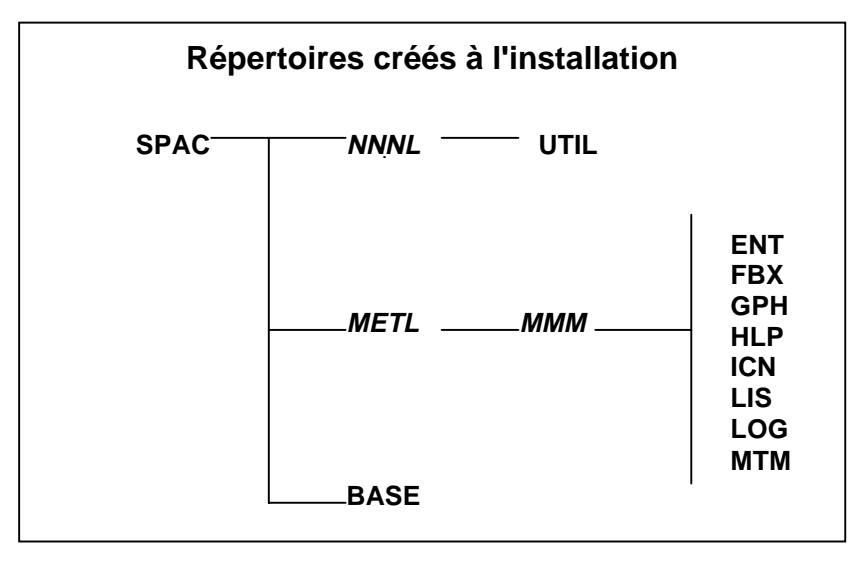

Dans ce schéma :

- NNN désigne le numéro de version;
- $-$  L est le code langue (F pour français et A pour anglais);
- MMM est le code de la méthode : MER (MERISE), ADM (SSADM), DON (YSM), FAA (IFW) ou OMT.

La procédure d'installation crée les répertoires suivants :

- \SPAC : racine de l'arborescence de la Station de Travail que vous pouvez installer à l'emplacement de votre choix.
- \SPAC\NNNL : ce répertoire contient notamment :
	- tous les fichiers exécutables (.EXE) de la version NNNL;
	- le fichier PACBASE.DAT, qui contient tous les paramètres d'exécution de la Station de Travail;
	- le fichier OK.VER, témoin d'installation de la version;
	- les fichiers de paramétrage du Gestionnaire de Communications, GSxxxxxx.PRM et GSxxxxxx.TAB (à ce sujet, cf. le manuel Gestionnaire de Communications et Utilitaire PACLINK);
	- le fichier CGIPAC.FON, qui contient la police utilisée par le Gestionnaire de Communications en mode TRACE (le mode TRACE est documenté dans le manuel Gestionnaire de Communications et Utilitaire PACLINK, Chapitre Le Gestionnaire de Communications, sous-chapitre Description de la fenêtre du Gestionnaire de Communications);
- des utilitaires de lancement direct de la Station de Travail;
- le fichier NEWSL.TXT (L correspond à la langue de la méthode) affichable par n'importe quel éditeur de texte, qui contient un texte sur les nouveautés de la version de la Station.
- \SPAC\METL\MMM : ce répertoire contient tous les paramètres décrivant la méthode MMM en langue L. Ces fichiers de paramètres sont de 8 types, chacun d'eux se trouvant dans un sous-répertoire propre :
	- ENT : 1 fichier .ENT par entité gérée dans la méthode;
	- $-$  FBX : 1 fichier .FBX par boîte A partir de...;
	- GPH : 1 fichier .GPH par descriptif de graphe;
	- HLP : fichiers d'aide de la Station de Travail;
	- ICN : 1 fichier .ICN par icone appelable dans les graphes;
	- $-$  LIS :
		- . 2 fichiers .LIS par module (liste des entités et liste des métamodèles utilisés par le module);
		- . 3 fichiers supplémentaires : RELATION.LIS, EXTMQ.LIS et MAQLO.LIS;
	- LOG : fichiers .LOG pour l'interface avec le serveur;
	- MTM : 1 fichier .MTM par sous-schéma du métamodèle.
- \SPAC\BASE : ce répertoire contient :
	- le fichier BASE.LST, contenant la liste des bases qui seront proposées à l'utilisateur lors de la connexion à la Station de Travail;
	- les scripts de connexion (.SCI) et de déconnexion  $(SCF)^1$  permettant d'accéder aux bases présentes sur le serveur ou de les quitter. Remarque : le contenu de ces fichiers dépend des paramètres d'exploitation de votre ou vos site(s) serveur(s). Vous devez donc mettre à jour leur contenu selon ces paramètres. Pour plus d'informations, consultez le Chapitre Personnalisation de la Station de Travail, Souschapitre Scripts de connexion et de déconnexion;
	- des fichiers de paramètres .PRO qui mémorisent les préférences de l'utilisateur. En général, ces fichiers ne doivent être ni modifiés, ni supprimés.

Le répertoire BASE sert également de racine à l'ensemble des répertoires de données des utilisateurs, qui se constitueront au fur et à mesure de leur travail avec la Station de Travail.

l

<sup>1</sup> Extension non affichée sous Windows NT

#### <span id="page-12-0"></span>**1.3.1 Variantes d'installation**

Vous pouvez répartir les composants de la Station de Travail en fonction de l'architecture matérielle dont vous disposez, et de l'organisation que vous souhaitez mettre en place. Les types de composants de la Station et leur localisation dans les répertoires sont les suivants :

- Les fichiers exécutables des applications, dans le répertoire NNNL (où NNN correspond au numéro de version et L à la langue);
- Les fichiers méthodologiques, dans le répertoire METL\MMM et ses sousrépertoires (où MMM correspond à la méthode et L à la langue);
- Les fichiers utilisateur, dans le répertoire BASE et ses sous-répertoires.

Vous pouvez installer la Station de Travail sur micro seulement, en réseau ou de façon mixte (une partie sur micro et une partie sur le réseau). L'installation de ces répertoires peut se faire selon les configurations suivantes (il s'agit de quelques exemples, la liste n'est pas exhaustive) :

- $\overline{a}$  Installation de tous les répertoires sur le même disque dur, disque du micro ou du serveur de réseau local. Avec cette configuration :
	- sur micro, toutes les Stations de Travail sont indépendantes;
	- sur le réseau, il y aura une Station de Travail unique partagée par tous les utilisateurs. Les micros qui y accèderont doivent tous avoir le même système de communication avec le serveur. Attention, des problèmes d'accès concurrents peuvent apparaître, puisque les fichiers utilisateur (répertoire BASE et ses sous-répertoires) sont communs à tous. Les éventuels conflits d'accès sont gérés par le gestionnaire de réseau local.
- Installation de la partie "non-utilisateur" (qui peut au besoin être protégée par le système) sur le réseau, et de la partie "utilisateur" (répertoire BASE et ses sous-répertoires) sur le micro. Avec ce type de configuration, les données utilisateur sont indépendantes, et les problèmes d'accès concurrents sont donc réduits. Dans ce cas également, les micros doivent tous avoir le même système de communication avec le serveur.
- $\overline{a}$  Installation de la partie "non-utilisateur" sur le réseau, et de la partie "utilisateur" plus quelques exécutables spécifiques sur le micro. Cette configuration permet de stocker sur un disque les exécutables communs à toutes les Stations de Travail et sur un autre ceux spécifiques à chaque Station de Travail. On peut ainsi gérer des différences entre les Stations de Travail (les systèmes de communication par exemple).

On appelle :

- "disque des exécutables" le disque qui contient les exécutables spécifiques à une Station de Travail;
- "disque des exécutables par défaut" le disque qui contient la partie commune à toutes les Stations de Travail.

<span id="page-13-0"></span>Avec une telle configuration, le premier disque accédé est celui des exécutables "non défaut". Si certains des exécutables sont introuvables, le disque par défaut est alors accédé.

PEXEC.EXE et CONNX.EXE, qui servent au démarrage de la Station de Travail, doivent rester sur l'unité "non défaut" ainsi que le fichier PACBASE.DAT.

Selon la configuration choisie, il faut modifier les paramètres disque EXE, disque EXE (défaut), disque système et disque données dans le fichier PACBASE.DAT. Les fichiers correspondants doivent être copiés ou déplacés manuellement, en conformité avec les valeurs modifiées de ces paramètres.

Pour plus d'informations sur le fichier PACBASE.DAT, consulter le paragraphe correspondant dans le chapitre Lancement de la Station de Travail.

#### **1.3.2 Evolution de l'arborescence : Réseau utilisateur**

En cours d'utilisation de la Station de Travail, la partie de l'arborescence située sous le répertoire \SPAC\BASE s'enrichit automatiquement en fonction des bases, des sessions et des bibliothèques auxquelles l'utilisateur accède.

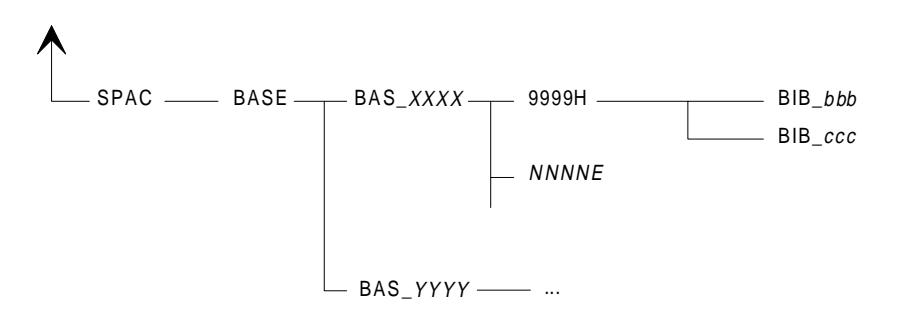

Le réseau utilisateur, utilisant le répertoire \SPAC\BASE comme racine, se développe de la manière suivante :

 Pour chaque nouvelle base à laquelle l'utilisateur se connecte, un sousrépertoire est créé sous \SPAC\BASE, intitulé BAS\_XXXX, où XXXX est le code de la base de connexion. Par exemple, si l'utilisateur accède à la base D280, un sous-répertoire BAS\_D280 est automatiquement créé s'il n'existe pas déjà.

Théoriquement, la liste des bases accessibles, répertoriées dans le fichier \SPAC\BASE\BASE.LST, doit être en phase avec la liste des répertoires BAS XXXX. Si l'utilisateur élimine une ou plusieurs lignes du fichier BASE.LST, il est conseillé de détruire les répertoires correspondants, devenus inutiles. ATTENTION : cette opération ne doit être effectuée qu'une fois que les données utilisateur contenues dans ces répertoires ont été remontées sur le serveur, s'il y a lieu.

- Lorsque l'utilisateur se connecte à une base, il choisit de s'y connecter en une session et une bibliothèque données.
	- Session choisie :

Si l'utilisateur se connecte en session courante, un sous-répertoire 9999H est ajouté sous BAS XXXX;

Si l'utilisateur se connecte en session historisée, un sous-répertoire NNNNE est alors ajouté sous BAS XXXX :

NNNN est le numéro de la session historisée;

E prend la valeur H ou T (type d'historisation).

- Bibliothèque choisie : Dans une session donnée, pour chaque bibliothèque à laquelle l'utilisateur accède, un sous-répertoire BIB BBB est créé (BBB est le code de la bibliothèque d'accès). Ce sous-répertoire est placé sous le répertoire 9999H ou NNNNE correspondant à la session de connexion. Les répertoires BIB BBB contiennent toutes les descriptions des occurrences d'entités descendues du serveur en local pour consultation ou modification, ainsi que tous les brouillons créés sous la Station de Travail, à savoir :
	- . un fichier EEEDz.LST par type de description d'une entité gérée localement, contenant la liste des occurrences présentes sur le micro dans ce répertoire. EEE représente le code local de l'entité et Dz le code local du type de description (exemple : TXTD1.LST, où TXT est le code local de l'entité Texte, et D1 le code local du type de description "contenu du texte" de cette entité). C'est ce fichier qui permet de mettre à jour les listes locales proposées par la Station de Travail (voir le Manuel de Référence au sujet des listes locales).
	- un fichier OOOOOODz.EEE par occurrence d'entité présente en local. Ce fichier contient la description de type Dz de l'occurrence OOOOOO de l'entité EEE (exemple : PTMA00D1.TXT contient la description locale de type D1 de l'occurrence PTMA00 de l'entité Texte, dont le code local est TXT).

La Station de Travail ne détruit pas automatiquement les répertoires correspondant à des sessions et/ou bibliothèques qui ne sont plus utilisées. L'utilisateur doit pratiquer de temps en temps une purge de son arborescence, pour éviter la prolifération de répertoires inutiles. ATTENTION : les mêmes précautions doivent être prises qu'en cas de suppression d'un répertoire BAS\_XXXX (décrite plus haut).

# <span id="page-15-0"></span>**1.4 Installation de la partie micro : Généralités**

### **1.4.1 Support d'installation**

La partie micro-ordinateur de la Station de Travail est constituée d'un CD ROM contenant des fichiers compactés. Ces fichiers seront automatiquement décompactés par la procédure d'installation.

### **1.4.2 Environnement d'installation**

L'installation de la partie micro de la Station de Travail peut s'effectuer sur divers environnements, selon l'environnement d'exécution désiré :

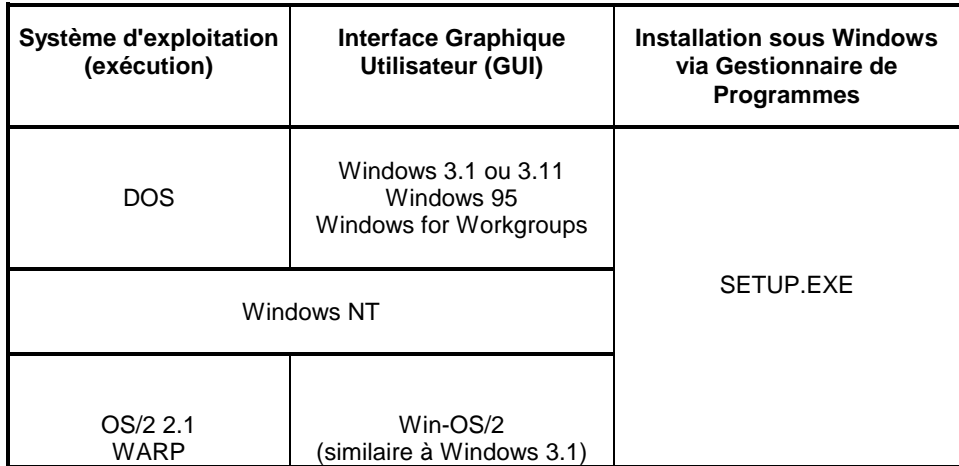

# <span id="page-16-0"></span>**1.5 Installation de la partie micro : versions DOS Windows et Win-OS/2**

### **1.5.1 Lancement de l'installation**

L'installation peut être effectuée directement à partir du CD-ROM d'installation ou à partir d'un répertoire du réseau où le contenu du CD-ROM aura préalablement été copié.

Pour lancer l'installation de la Station et / ou d'une méthode :

- insérez le CD ROM dans le lecteur et attendez quelques secondes. La première fenêtre qui s'affiche alors vous demande de sélectionner la langue d'installation, puis une deuxième fenêtre vous demande de sélectionner le produit que vous voulez installer. Sélectionnez Station de Travail (Pacdesign, Pacbench, Méthodes).
- ou dans le Gestionnaire de fichiers, positionnez-vous sur l'unité du CD-ROM, qui contient les fichiers d'installation, et sélectionnez le sous-répertoire pdnnn (nnn représente le numéro de version de la Station), puis :
	- A represente le numero de version de la otation, puis :<br>• double-cliquez sur le fichier SETUP.EXE. Dans ce cas, une fenêtre s'ouvre, vous demandant d'indiquer la langue de l'installation;
	- ou sélectionnez le sous-répertoire fra (pour français) ou eng (pour anglais) puis double-cliquez sur le fichier SETUP.EXE.
- $\epsilon$

 Vous pouvez arrêter l'installation de la Station à tout moment en cliquant sur l'icone "Exit" qui se trouve en bas à droite de votre écran, en appuyant sur la touche fonction F3 ou en appuyant sur le bouton Annuler se trouvant au bas de chaque fenêtre.

#### **1.5.2 Sélection de la Station et/ou des méthodes à installer**

La fenêtre suivante affiche une liste comprenant la Station de Travail et différentes méthodes. Vous sélectionnez une ou plusieurs lignes de cette liste, selon vos besoins.

Si vous sélectionnez la Station et au moins une méthode, l'installation de la Station sera automatiquement suivie de celle de la ou des méthode(s). Si vous sélectionnez plusieurs méthodes, celles-ci seront installées les unes après les autres, dans l'ordre de la liste.

Si vous sélectionnez l'installation d'une "autre méthode", non citée dans la liste, vous devez disposer de la disquette d'installation.

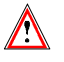

Vous ne pouvez installer de méthode que si la Station est installée.

Pour sélectionner une ligne de la liste, cliquez dans la partie située à gauche de la liste avec le bouton gauche de la souris. Pour la désélectionner, cliquez sur la marque de sélection pour la faire disparaître.

<span id="page-17-0"></span>Pour installer la Station et toutes les méthodes proposées, cliquez sur le bouton "Tout sélectionner".

Le bouton "Effacer tout" permet de décocher toutes les lignes sélectionnées.

Les évolutions de la version installée apparaissent dans la fenêtre suivante. Elles sont stockées :

- **dans le fichier NEWSF.TXT (français) ou NEWSA.TXT (anglais) du** répertoire UTIL pour les nouveautés de la Station,
- dans le fichier metF.TXT ou metA.TXT ('met' représentant la méthode), directement sous la racine du répertoire de la méthode pour les nouveautés d'une méthode.

De plus, vous pourrez créer, en fin d'installation, un icone "Nouveautés" dans le groupe Station de Travail/Méthode pour permettre à l'utilisateur de consulter à tout moment les évolutions de la version installée.

#### **1.5.3 Installation d'une nouvelle Station**

Les deux premiers choix de cette fenêtre sont importants si vous voulez installer une Station alors qu'il existe déjà une version de celle-ci sur le poste.

Si vous choisissez "Installation nouvelle", l'ancienne installation sera conservée, si elle ne se trouve pas sur le même répertoire que la nouvelle.

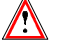

Si vous installez la Station au même emplacement, la nouvelle installation écrasera l'ancienne, sans message d'avertissement.

Si vous choisissez "Remplacement", vous devrez indiquer le chemin complet des exécutables de la Station que vous voulez remplacer. Vous pourrez alors modifier l'emplacement de certains fichiers si vous le désirez.

Vous pouvez utiliser le choix "Utiliser la sauvegarde" si les paramètres d'installation de la Station ont été sauvegardés lors d'une installation précédente (voir paragraphe Récapitulation des paramètres). Ce choix vous permet de récupérer ces paramètres en indiquant l'unité et le chemin complet d'accès au fichier de sauvegarde SPACSAVE.PRM. Tous les paramètres seront alors renseignés à l'identique, sans que vous ayez à les saisir de nouveau.

#### **1.5.3.1 Chemin des exécutables, données méthodologiques et utilisateur**

Par défaut, l'utilitaire d'installation vous propose d'installer tous les fichiers sur le disque C. Mais vous pouvez modifier un, deux ou les trois chemins d'accès en sélectionnant les lignes correspondantes (clic avec le bouton gauche de la souris dans la case du début de la ligne).

Si vous appuyez sur Suivant, des fenêtres de sélection vous permettent d'indiquer les nouveaux chemins d'accès.

 $\sigma$ 

 Les chemins d'accès indiqués sont automatiquement complétés par le répertoire de la Station \SPAC ; vous ne devez donc pas l'inclure dans les chemins d'accès.

#### **1.5.3.2 Paramètres de communication**

Vous devez ensuite indiquer les paramètres de communication, c'est à dire :

- Type de serveur : serveur avec lequel la Station de Travail doit fonctionner (par exemple Mainframe);
- Protocole de communication sous lequel ce serveur fonctionne (par exemple IBM 3270 ou BULL DKU71xx);
- Variante du protocole de communication : vous devez choisir dans la liste en fonction du mode serveur. (Pour plus d'informations sur les types de communications, consultez le manuel Gestionnaire de Communications et Utilitaire PACLINK);
- Mode de connexion : ce paramètre permet de mettre en place les modes de connexion qui seront autorisés pour accéder à la Station de Travail. Les deux possibilités sont les suivantes :
	- connexion locale et serveur; I
	- **connexion serveur forcée.**

L'autorisation maximale "connexion locale et serveur" permet à tout utilisateur de la Station de Travail soit de se connecter localement et travailler sur les données qui ont déjà été descendues du serveur sur son poste, soit de se connecter au serveur. L'autorisation "connexion serveur forcée" impose de se connecter au serveur. Dans ce cas, les fichiers de reconnaissance des utilisateurs ne sont pas créés sur le micro.

#### **1.5.3.3 Récapitulation des paramètres**

La fenêtre suivante récapitule les paramètres indiqués pour l'installation.

Si vous voulez les conserver pour d'autres installations, cliquez sur "Sauvegarder". Ainsi, lors d'une prochaine installation, tous les paramètres seront automatiquement renseignés à l'identique, sans que vous ayez à les saisir à nouveau.

Quand vous cliquez sur "Sauvegarder", une fenêtre de sélection vous permet d'indiquer l'unité et le chemin d'accès complet au fichier de sauvegarde de la Station (SPACSAVE.PRM). Si le support de lancement n'est pas le CD-ROM, le répertoire de sauvegarde proposé est celui du programme SETUP.EXE.

Si vous voulez modifier certains paramètres, cliquez sur "Modifier". En faisant défiler l'ensemble des fenêtres de la procédure d'installation, vous pourrez modifier les informations erronées.

Si les paramètres vous satisfont, cliquez sur "Installer" pour démarrer l'installation.

Si l'installation s'est bien passée un message vous indique que l'installation est correcte.

#### <span id="page-19-0"></span>**1.5.3.4 Création des icones**

A la fin de l'installation, une fenêtre s'ouvre proposant la liste des dossiers du Gestionnaire de Programme déjà installés. Vous devez y sélectionner un dossier Windows où insérer les icones de la Station ou saisir le nom d'un nouveau dossier ("Station VisualAge Pacbase" par défaut).

Un message vous demande ensuite si vous voulez installer le groupe correspondant.

Si vous choisissez "Oui", vous devez choisir les icones que vous voulez voir apparaître dans ce groupe :

- Nouveautés: fichier texte contenant les nouveautés de la version installée
- PACBASE.DAT: fichier contenant les paramètres nécessaires au fonctionnement de la Station. Voir le chapitre Lancement de la Station de **Travail**
- Station de Travail : icone de lancement de la Station
- Arrêt de la Station : icone de fermeture de la Station
- PACLINK : icone de lancement de l'émulateur de terminal. Pour des détails sur cet utilitaire consultez le manuel Gestionnaire de Communications et Utilitaire PACLINK.

#### **1.5.4 Installation des méthodes**

L'installation d'une méthode est un prérequis au fonctionnement de la Station.

Pour qu'une méthode puisse être installée, la Station de Travail doit déjà être installée.

#### **1.5.4.1 Choix de la méthode à installer**

Vous pouvez demander l'installation d'une méthode en même temps que celle de la Station après que celle-ci soit installée, de manière indépendante. Ceci vous permet d'ajouter des méthodes ou d'en changer facilement.

ex Reportez-vous au paragraphe Sélection de la Station et/ou des méthodes à installer pour plus de renseignements.

#### **1.5.4.2 Chemin de la Station de Travail**

Vous devez indiquer le chemin complet d'accès (incluant \SPAC\NNNL) au fichier PEXEC.EXE.

Si vous n'indiquez qu'un chemin partiel, l'installation s'achève sur un message d'erreur.

Si les paramètres d'installation de la méthode ont été sauvegardés lors d'une installation précédente (voir paragraphe Récapitulation des paramètres), vous pouvez les récupérer en indiquant l'unité et le chemin complet d'accès au fichier de sauvegarde METHSAVE.PRM. Tous les paramètres seront alors renseignés à l'identique, sans que vous ayez à les saisir de nouveau.

#### **1.5.4.3 Chemin de la méthode**

En fonction du chemin de la Station de Travail indiqué dans la fenêtre précédente, l'utilitaire d'installation vous propose par défaut un chemin d'accès à la méthode, que vous pouvez modifier.

Si la méthode n'existe pas dans le chemin choisi, la fenêtre suivante précise qu'il s'agit d'une "nouvelle installation".

Si la méthode est déjà installée dans le chemin choisi, la fenêtre suivante affiche le chemin d'accès à la précédente installation de la méthode. Si vous souhaitez remplacer une méthode installée à un autre emplacement, vous devez indiquer le chemin complet d'accès à l'ancienne méthode.

#### **1.5.4.4 Récapitulation des paramètres**

-

La fenêtre suivante récapitule les paramètres indiqués pour l'installation.

Si vous voulez les conserver pour d'autres installations, cliquez sur "Sauvegarder". Ainsi, lors d'une prochaine installation, tous les paramètres seront automatiquement renseignés à l'identique, sans que vous ayez à les saisir à nouveau.

Quand vous cliquez sur "Sauvegarder", une fenêtre de sélection vous permet d'indiquer l'unité et le chemin d'accès complet au fichier de sauvegarde de la méthode METHSAVE.PRM. Si le support de lancement n'est pas le CD-ROM, le répertoire de sauvegarde proposé est celui du programme SETUP.EXE.

 Si la méthode que vous installez existe déjà dans le répertoire indiqué, un message prévient que le contenu du répertoire sera détruit et remplacé par la nouvelle installation.

Si vous voulez modifier certains paramètres, cliquez sur "Modifier". En faisant défiler l'ensemble des fenêtres de la procédure d'installation, vous pourrez modifier les informations erronées.

Si les paramètres vous satisfont, cliquez sur "Installer" pour démarrer l'installation.

Si l'installation s'est bien passée un message vous indique que l'installation est correcte.

A la fin de l'installation, un message vous demande de sélectionner les modules que vous voulez installer : Pacdesign et/ou Pacbench.

#### **1.5.4.5 Création des icones**

Lorsque l'installation est terminée, vous pouvez choisir d'installer un groupe Windows et les icones de la méthode. Une fenêtre s'ouvre proposant la liste des dossiers du Gestionnaire de Programme déjà installés. Vous devez y sélectionner un dossier où insérer les icones de la méthode ou saisir le nom d'un nouveau dossier.

Un message vous demande ensuite si vous voulez installer le groupe correspondant.

.<br>เล

 Si vous avez créé un groupe personnalisé lors de l'installation de la Station, celui-ci apparaîtra dans la liste des groupes proposés pour la méthode.

Si vous choisissez "Oui", vous devez choisir les icones que vous voulez voir apparaître dans le groupe :

Nouveautés: fichier texte contenant les nouveautés de la version installée

PACBASE.DAT: fichier contenant les paramètres nécessaires au fonctionnement de la Station. Voir le chapitre Lancement de la Station de Travail.

Si l'installation s'est bien passée un message vous indique que l'installation est correcte.

### <span id="page-22-0"></span>**1.6 Paramétrage micro : version DOS Windows 3.x**

- Fichier CONFIG.SYS : De manière générale, il faut éviter de surcharger le fichier CONFIG.SYS. En effet, chaque ordre entraîne le chargement d'un programme résident, ce qui diminue d'autant la mémoire centrale disponible. Toutefois, un bon réglage du micro-ordinateur, au niveau de ce fichier, permet d'améliorer les performances de la Station de Travail. Voici quelques valeurs recommandées pour y parvenir :
	- SHELL=C:COMMAND.COM /E:512 /P
	- FILES=20 et BUFFERS=10 suffisent au fonctionnement de la Station de Travail;
	- SmartDrive, dont l'installation est automatique lors de l'installation de Windows 3.x, doit entièrement être configuré en Extended, d'où l'absence de fichier EMM.SYS.

SmartDrive est plus rapide qu'un disque virtuel et surtout plus "intelligent" : il gère son espace mémoire en tenant compte des fréquences d'utilisation des fichiers qu'il contient. Avec ce système, le premier accès à un fichier (exécutable ou données) est fait sur le disque dur (le témoin clignote). Le fichier est ensuite chargé dans le cache disque et les accès ultérieurs n'entraînent plus d'accès disque (relativement lents).

- $\overline{a}$  Fichier AUTOEXEC.BAT : quelques réglages de la Station de Travail s'effectuent en déclarant de nouveaux paramètres d'environnement dans le fichier AUTOEXEC.BAT :
	- SET TEMP=X:\PACTMP permet d'indiquer qu'un répertoire PACTMP (à créer s'il n'existe pas déjà) doit contenir l'ensemble des fichiers temporaires générés par la Station de Travail. X: désigne une partition quelconque du disque dur;
	- Pour éviter les conflits d'accès, l'option SHARE doit être active. Il est conseillé de l'intégrer à l'AUTOEXEC.BAT. Vous pouvez aussi l'intégrer au fichier CONFIG.SYS (reportez-vous à la documentation DOS). ATTENTION : la Station de Travail, lors de son lancement, ne contrôle pas que l'option SHARE est active;
	- Si le caractère '\$' n'est pas disponibe sur le clavier, set DOLLAR=NNN (où NNN est la valeur ANSI du caractère désiré). La Station de Travail et le serveur utilisent le caractère '\$' pour des opérations telles que : caractère de contrôle dans les descriptions de Texte, caractère d'appel de la liste d'occurrences serveur d'entités utilisateur.

# <span id="page-23-0"></span>**1.7 Paramétrage micro : version DOS Windows 95 et NT**

Comme pour toutes les applications Windows, l'installation crée un groupe de programmes spécifique à la Station. Vous pouvez utiliser les raccourcis créés à cette occasion pour lancer la Station (menu Démarrer, choix Programmes).

# <span id="page-24-0"></span>**1.8 Paramétrage micro : version OS/2 WIN-OS/2 (à partir de 2.1)**

- Fichier CONFIG.SYS : ajouter un paramètre d'environnement dans le fichier CONFIG.SYS :
	- SET TEMP=X:\PACTMP permet d'indiquer qu'un répertoire PACTMP (à créer s'il n'existe pas déjà) doit contenir l'ensemble des fichiers temporaires générés par la Station de Travail. X désigne une partition quelconque du disque dur.

REMARQUE : En OS/2 2.1, l'interface WIN-OS/2 se présente de façon identique à Windows 3.1.

# <span id="page-25-0"></span>**2 Personnalisation de la Station de Travail**

### **2.1 Scripts de connexion et de déconnexion**

#### **2.1.1 Modes de connexion**

La Station de Travail peut être utilisée de deux façons : Ī

- en liaison avec le serveur (mode serveur), Ī
- de façon autonome (mode local), c'est le mode par défaut.

 $\circledcirc$ 

 Certains sites travaillent en "mode serveur forcé" et n'ont pas la possibilité d'utiliser le mode local. C'est une option à positionner à l'installation.

Dans le cas général, et mise à part la première connexion, l'utilisateur peut se connecter en "mode local" puis passer en "mode serveur" (consultez le Manuel de Référence pour de plus amples détails). Au moment de la connexion en "mode serveur" (au lancement de la Station de Travail ou plus tard), une procédure de connexion au serveur est lancée automatiquement.

Pour que l'accès en "mode local" soit possible, il faut qu'une première connexion en "mode serveur" ait été réalisée antérieurement. Les codes des utilisateurs et les mots de passe sont alors connus au niveau local et peuvent être contrôlés sans connexion au serveur.

### <span id="page-26-0"></span>**2.1.2 Présentation**

Par le biais des gestionnaires de communication, la Station de Travail assure une connexion automatique entre le micro-ordinateur et le serveur, pour l'une des bases répertoriées. La boîte de connexion est représentée ci-dessous.

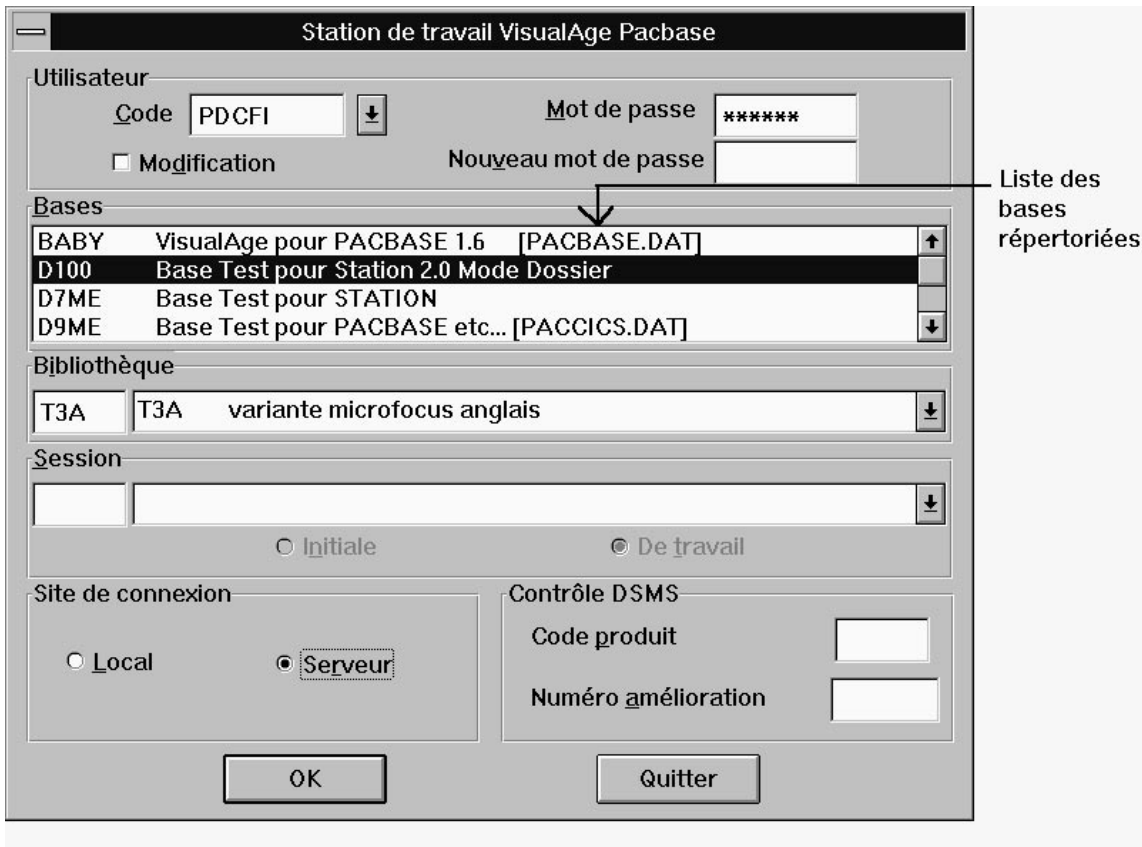

Pour qu'un nom de base apparaisse dans la boîte de connexion, il faut que cette base soit répertoriée dans le fichier \SPAC\BASE\BASE.LST.

Pour que l'accès serveur à une base répertoriée puisse aboutir, vous devez créer un script de connexion à cette base. Un script de déconnexion doit également exister pour pouvoir quitter la base, après utilisation.

#### <span id="page-27-0"></span>**2.1.3 Répertorier une base**

Chaque base accessible doit être répertoriée dans le fichier \SPAC\BASE\BASE.LST sous forme d'une ligne, qui doit être formatée de la manière suivante :

- Code de la base : un à quatre caractères (selon les plates-formes), ne comprenant ni blanc, ni point, ni astérisque. Ce code doit commencer en première colonne du fichier;
- $\bullet$  Libellé de la base : à partir de la cinquième colonne du fichier, vous pouvez saisir un libellé, qui indiquera à l'utilisateur de quelle base il s'agit. Pour répertorier une nouvelle base il suffit d'ajouter, à l'aide d'un éditeur de texte, une telle ligne dans le fichier \SPAC\BASE\BASE.LST.

Si vous supprimez une ligne du fichier, la base correspondante ne sera plus proposée dans la boite de connexion.

Exemple : pour obtenir la boîte de connexion représentée ci-dessus, il a fallu saisir dans le fichier \SPAC\BASE\BASE.LST les informations suivantes :

BABY VisualAge pour Pacbase 1.6 [PACBASE.DAT]

D100 Base Test pour Station 2.0 Mode Dossier

D7ME Base Test pour STATION

D9ME Base Test pour PACBASE etc. [PACCICS.DAT]

#### **2.1.4 Scripts de connexion**

Les procédures de connexion au serveur sont très variables d'un site à un autre, en particulier lorsqu'un même site dispose de plusieurs systèmes différents, ou de logiciels gérant la confidentialité et la protection des informations.

Un langage interprété permet de créer les scripts de connexion et de déconnexion. Ce langage est décrit en annexe du présent Manuel.

Pour chaque base BBBB répertoriée dans le fichier \SPAC\BASE\BASE.LST, il doit exister dans le répertoire \SPAC\BASE deux fichiers scripts associés :

- Un script de connexion, dont le nom est BBBB.SCI. Ce script doit contenir les instructions qui établissent la connexion au moniteur TP (CICS, IMS, TDS, ...), et qui envoient le code transaction VisualAge Pacbase permettant d'aboutir à la grille de connexion, qui sera remplie par la Station de Travail;
- Un script de déconnexion, dont le nom est BBBB.SCF<sup>1</sup>. Ce script doit contenir les instructions permettant de quitter la transaction VisualAge Pacbase et éventuellement le moniteur TP.

l

<sup>1</sup> Extension non affichée sous Windows NT

<span id="page-28-0"></span>Exemple : à une base D280 répertoriée correspondra un script de connexion D280.SCI et un script de déconnexion D280.SCF.

Des exemples de scripts sont fournis dans le répertoire \SPAC\BASE (fichiers FX\_...SCI, et FX\_...SCF pour des exemples en français et fichiers AX\_...SCI, et AX\_...SCF pour des exemples en anglais). D'autres font l'objet de paragraphes spécifiques du présent Manuel.

REMARQUE : Si vous êtes connecté via Top Secret, la connexion et la déconnexion s'effectuent sans utiliser les fichiers "Scripts" .SCI et .SCF.

#### **2.1.5 Conseils pratiques**

Il peut s'avérer utile de prévoir, au début du script de connexion, une première phase de déconnexion, de sorte que l'utilisateur puisse se connecter à la Station de Travail quel que soit l'état initial de son terminal (connecté ou non au serveur).

Il est très important de tenir compte des variations possibles des temps de réponse, pour déterminer les valeurs de temporisation. Il est donc vivement conseillé de multiplier les tests, en particulier lorsque les temps de réponse sont plus longs qu'habituellement.

### **2.1.6 Cas particulier : Connexion à VisualAge Pacbase (serveurs OS/2, Windows NT ou UNIX)**

La connexion et la déconnexion "réelles" sont assurées, via le serveur OS/2, Windows NT ou le serveur UNIX, par des assignations de fichiers. Pour de plus amples détails sur ces fichiers, consultez le manuel Gestionnaire de Communications et Utilitaire PACLINK.

Les fichiers de scripts de connexion et de déconnexion doivent exister, car la Station de Travail vérifie leur présence et teste leur validité. Cependant. comme les opérations de connexion/déconnexion ne dépendent pas de ces scripts, ils sont réduits à leur plus simple expression (voir les exemples du paragraphe "Exemples de Scripts").

#### **2.1.7 Modes d'utilisation des scripts**

Une base étant répertoriée et les scripts associés créés, l'accès à la base par l'intermédiaire de la boîte de connexion peut se faire de deux manières distinctes :

- En mode test : la majeure partie des instructions contenues dans les scripts s'affichent à l'écran au fur et à mesure de leur utilisation, permettant de déceler d'éventuelles erreurs;
- En mode exploitation : les scripts, jugés corrects après une phase de test, sont lancés sans que les instructions en cours défilent à l'écran.

<span id="page-29-0"></span>Pour changer de mode, il faut, à l'aide de n'importe quel éditeur de texte, éditer le fichier \SPAC\NNNL\PACBASE.DAT (où NNN correspond au numéro de version installée et L à la langue) et en modifier la ligne 011, intitulée Mode d'exécution connexion, de la façon suivante :

- 011 Mode d'exécution connexion [T] pour le mode test;
- 011 Mode d'exécution connexion [E] pour le mode exploitation.

#### **2.1.8 Mode test**

Lorsque l'utilisateur se connecte à la Station de Travail ou s'en déconnecte, le script associé s'exécute, et s'affiche dans une boîte de dialogue de la manière suivante :

- Le message "connexion en cours" est affiché pendant toute l'exécution du script;
- Sous ce message apparaît la phase du traitement, qui correspond au libellé associé à une commande OUTPUT dans le script;
- Toutes les commandes du script défilent dans la boîte située sous les deux messages précédents. Les commandes exécutées sont visualisées, mais les structures (IF, WHILE, FOR etc.) ne le sont pas;
- $\bullet$  A la fin de l'exécution du script et si une erreur a été détectée, le message "le script n'a pas abouti" est affiché. Si tout s'est normalement déroulé, un bouton SUITE... permet d'enchaîner et de démarrer la Station de Travail.

#### **2.1.9 Mode exploitation**

Une fois les scripts bien rodés, leur exécution peut avoir lieu en mode exploitation, de la manière suivante :

- Le message "connexion en cours" est affiché pendant toute l'exécution du script;
- Sous ce message apparaît la phase du traitement, qui correspond au libellé associé à une commande OUTPUT dans le script;
- A la fin de l'exécution du script de connexion, si tout s'est déroulé normalement, la fenêtre du Gestionnaire de la Station de Travail est lancée automatiquement. Si une erreur utilisateur ou système est décelée, l'exécution du script est interrompue et la boîte de connexion est réaffichée. Si une erreur est décelée au niveau des contrôles de droit d'accès au serveur, l'utilisateur peut les modifier dans la boîte de connexion et la connexion est reprise au niveau de ces contrôles.

#### <span id="page-30-0"></span>**2.1.10 Affichage d'écrans serveur**

Il est possible d'incorporer aux scripts des ordres DISPLAY, qui ouvrent une fenêtre affichant l'écran du serveur en mode 25x80, permettant par exemple un meilleur diagnostic en cas d'erreur d'exécution du script.

Suite à un ordre DISPLAY, l'exécution du script est suspendue jusqu'à la fermeture de la fenêtre associée.

ATTENTION : si dans un script vous écrivez un ordre WRITE (écriture de données en direction du serveur) suivi d'un ordre DISPLAY, ce dernier efface les données écrites par le WRITE. Pour ne pas perdre les données écrites, l'ordre DISPLAY doit être placé après l'ordre SEND qui les envoie au serveur.

Il est conseillé, lors du basculement du mode test en mode exploitation, de modifier les scripts afin d'éliminer tous les DISPLAY de test, hormis ceux devant être activés suite aux erreurs utilisateur ou système (moniteur transactionnel (CICS, TDS...) inactif, serveur inactif, etc.).

#### <span id="page-31-0"></span>**2.1.11 Exemples de scripts IBM-CICS**

 $\bullet$  Connexion : Obtention de la grille de connexion (grille Saint-Marc), effacement de l'écran, saisie du code CICS sur lequel on désire travailler. Attente de la mire Welcome; saisie du code utilisateur et du mot de passe dans la boîte de dialogue script, effacement de l'écran. Envoi du code transaction sign-on CICS (CESN), alimentation des valeurs saisies dans la grille de transaction CICS, attente de la mire \*\*\*\*\* et connexion à VisualAge Pacbase. Ce script est particulier à un site défini, et doit bien entendu être adapté pour chaque site.

```
prog V280SCI
integer cr ln cl
integer cpt
string USER PASS NEWPASS
begin
OUTPUT ("Obtention grille Saint-Marc", 12)
ln = 0cl = 0SEND ("REST")
cr = SEARCH (ln, cl, "VECQUERIE", 9, 2)
if (cr \leq 1)
   begin
      SEND ("CLS")
    WRITEC ("CESF", 0)
     SEND ("ENT")
    ln = 0cl = 0 cr = SEARCH (ln, cl, "VECQUERIE", 9, 3)
     if (cr \leq 1)
        begin
         cr = SEARCH (In, cl, "INCONNU", 7, 2)
         if (cr \leq 1)
             begin
               ERROR ("PROBLEME SITE CENTRAL", "Vous êtes sûrement sous TSO", 1)
               DISPLAY ()
               EXIT (12)
             end
        end
   end
OUTPUT ("Connexion à CICS", 12)
SEND ("REST")
SEND ("CLS")
WRITEC ("CICST", 0)
SEND ("ENT")
ln = 0cl = 0cr = SEARCH (ln, cl, "WELCOME", 7, 25)
if (cr \leq 1) begin
      ERROR ("PROBLEME SITE CENTRAL", "Cics Test non lancé", 1)
     DISPLAY ()
     EXIT (12)
   end
```

```
cr = 0cpt = 1while (cr \leq 1) begin
    if (cpt > 3) begin
          ERROR ("Nombre d'essais limité à 3", "Signon invalide", 1)
          EXIT (15)
        end
     OUTPUT ("Signon CICS", 12)
 INPUT ("Identification système", "Utilisateur CICS", USER, 8, 1, "Mot de passe CICS",
PASS, 8, 0, "Nouveau mot de passe", NEWPASS, 8, 0)
     SEND ("CLS")
    if ( USER == "ex" or USER == "EX" )
       begin
 OUTPUT("Déconnexion de CICST", 12)
 WRITEC("CESF", 0)
         SEND("ENT")
         EXIT(16)
       end
     WRITEC ("CESN", 2)
     SEND ("ENT")
    ln = 0cl = 0cr = SEARCH (In, cl, "PASSWORD", 8, 12)if (cr \leq 1)
       begin
        ERROR ("Problème CICS", "Ecran CESN non obtenu", 0)
       EXIT (15)
 end
 WRITE (5, 25, USER, 1)
 WRITE (7, 25, PASS, 3)
 if (NEWPASS <> " ")
       begin
        WRITE (7, 63, NEWPASS, 3)
       WRITE (9, 63, NEWPASS, 3)
       end
     SEND ("ENT")
    ln = 0cl = 0cr = SEARCH (ln, cl, "EXPIRED", 7, 3)
    if (cr == 1)`begin
        ERROR ("Changement de mot de passe", "Entrez votre nouveau mot de passe", 0)
       cr = 0 end
     else
        begin
      \ln = 0cl = 0cr = SEARCH (ln, cl, "******", 6, 3)
      \text{cpt} = \text{cpt} + 1 end
   end
```
OUTPUT ("Connexion PACBASE", 12) SEND ("CLS") WRITEC ("V280", 0)

```
SEND ("ENT")
ln = 24
cl = 8
cr = SEARCH (ln, cl, "CH:", 3, 12)
if (cr \leq 1)
  begin
 ERROR ("PROBLEME SITE CENTRAL", "Pacbase inactif", 1)
 DISPLAY ()
 PAUSE (3)
     EXIT (16)
   end
end
```
Déconnexion :

```
PROG V280SCF
BEGIN
 OUTPUT ("DECONNEXION DE PACBASE", 12)
  SEND ("CLS")
 OUTPUT ("DECONNEXION DE CICST", 12)
 WRITEC ("CESF", 0)
 SEND ("ENT")
END
```
#### <span id="page-34-0"></span>**2.1.12 Exemples de scripts BULL-DPS7**

 Connexion : Obtention du "\$\*\$" par une série de transmissions, attente de la demande de saisie du sign-on TDS, envoi du CN incluant le code utilisateur et le mot de passe; attente de la mire d'acceptation comprenant la chaîne "Ready", envoi du code transaction VisualAge Pacbase et attente de la chaîne "CH:" caractéristique de la mire VisualAge Pacbase. Ce script est particulier à un site défini, et doit bien entendu être adapté pour chaque site.

```
INTEGER CR LN CL
INTEGER CPT
BEGIN
OUTPUT ("OBTENTION PROMPT $*$", 12)
CR = 0CPT=0WHILE (CR \leq 1)BEGIN
              IF (CPT > 10)
                       BEGIN
                               ERROR ("PROBL. SERVEUR", "$*$ NON OBTENU", 1)
                               DISPLAY ( )
                               EXIT (12)
                       END
              SEND ("ENT")
              IN = 0CL = 0CR = SEARCH (LN, CL, "$*$", 3, 1)
              CPT = CPT+1FND
OUTPUT ("SIGNON TDS", 12)
CR = 0CPT= 1WHILE (CR \leq 1)BEGIN
              IF (CPT > 3)BEGIN
                               ERROR ("NOMBRE D'ESSAIS LIMITE A 3", "SIGNON
INVALIDE", 1)
                               EXIT (15)
                       END
              INPUT ("IDENTIFICATION TDS", "UTILISATEUR TDS",USER, 8, 1, "MOT
DE &
              PASSE TDS", PASS,8,0)
              SIGNON = ""
              CONCAT(SIGNON, "$*$CN STMTDS4 -USER ", USER, " -PW",
PASS, &
              " -STR ?A")
              WRITEM (SIGNON,0)
              SEND ("ENT")
              OUTPUT ("CONNEXION A TDS", 12)
              LN = 0CI = 0CR = SEARCH (LN, CL, "CONVE", 5, 3)
              IF (CR<> 1)
                      BEGIN
                               IN = 0CL=0
                               CR = SEARCH (LN, CL, "READY", 5, 3)
                      END
              CPT = CPT+1END
```

```
OUTPUT ("CONNEXION VISUALAGE PACBASE", 12)
   WRITEM ("PB00 /192", 0)
   SEND ("ENT")
   LN = 24CL=8
   CR = SEARCH (LN, CL, "CH:", 3, 45)
   IF (CR<> 1)
          BEGIN
                  ERROR ("PROBLEME SERVEUR", "VISUALAGE PACBASE INACTIF", 1)
                  DISPLAY ()
                  EXIT(16)
         END
   END
\bullet Déconnexion :
   INTEGER CR LN CL
   BEGIN
    OUTPUT ("DECONNEXION DE VISUALAGE PACBASE", 12)
    WRITE (24, 5, "FT", 0)
     SEND ("ENT")
    LN = 24CL = 8 CR = SEARCH (LN, CL, "CH:", 3, 45)
    WRITE (24, 5, "FT", 0)
    SEND ("ENT")
     OUTPUT ("DECONNEXION DE TDS", 12)
    LN = 0CL = 0 CR = SEARCH (LN, CL, "CONVE:", 5, 20)
     WRITEM (3$*$LO", 0)
     SEND ("ENT")
   END
```
### **2.1.13 Exemples de scripts BULL-DPS8**

 Connexion : Obtention du \$\*\$ par une série de transmissions, envoi du CN à la machine et au TP adéquat, attente de la demande de saisie du logical id, envoi d'un logical id, puis du code transaction VisualAge Pacbase et attente de la chaîne "CH:" caractéristique de la mire VisualAge Pacbase. Ce script est particulier à un site défini, et doit bien entendu être adapté pour chaque site.

```
INTEGER CR LN CL
INTEGER CPT
BEGIN
OUTPUT ("OBTENTION PROMPT $*$", 12)
CPT=0CR = 0WHILE (CR==0)
      BEGIN
              IF (CPT > 6)
                       BEGIN
                               ERROR ("PROBLEME SERVEUR", "$*$ NON OBTENU",
1)
                               DISPLAY ()
                               EXIT (12)
                       END
              SEND ("ENT")
              LN = 0CL = 0CR = SEARCH (LN, CL, "$*$", 3, 3)
              CPT = CPT+1END
OUTPUT ("CONNEXION _ TP8", 12)************* ***
WRITEM ("CN-SC XXXX -MB PC", 0)
SEND ("ENT")
LN = 0CL = 0CR = SEARCH (LN, CL, "ID", 2, 15)
IF (CR \leq 1)BEGIN
               ERROR ("PROBLEME SERVEUR", "TP8 NON ACTIF", 1)
              DISPLAY ()
              EXIT (12)
      END
DISPLAY ()
```

```
OUTPUT ("ENVOI LOGICAL ID", 12)
  WRITEM ("P001", 0)
  SEND ("ENT")
  LN = 0CL = 0CR = SEARCH (LN, CL, "CONNECT", 7, 12)
  IF (CR<> 1)
         BEGIN
                 ERROR ("PROBLEME SERVEUR", "ID INVALIDE", 1)
                 DISPLAY ()
                 EXIT (12)
         END
  DISPLAY ( )
  OUTPUT ("CONNEXION VISUALAGE PACBASE", 12)
  WRITEC ("PB00", 0)
  SEND ("ENT")
  LN = 24CL = 8CR = SEARCH (LN, CL, "CH:", 3, 3)
  IF (CR<> 1)
         BEGIN
                 ERROR ("PROBLEME SERVEUR", " VISUALAGE PACBASE INACTIF", 1)
                 DISPLAY ()
                 EXIT (16)
         END
  END
 Déconnexion :
  INTEGER CR LN CL
  BEGIN
     OUTPUT ("DECONNEXION DE VISUALAGE PACBASE", 12)
     WRITE (24, 5, "FT", 0)
     SEND ("ENT")
    LN = 24CL = 8 CR = SEARCH (LN, CL, "CH:", 3, 45)
     WRITE (24, 5, "FT", 0)
     SEND ("ENT")
     OUTPUT ("DECONNEXION DE TDS", 12)
    LN = 0CL = 0 CR = SEARCH (LN, CL, "CONVE:", 5, 20)
     WRITEM ("$*$LO", 0)
     SEND ("ENT")
  END
```
# **2.1.14 Exemples de scripts OS/2, Windows NT ou UNIX**

Connexion :

PROG PLANSCI BEGIN END

Déconnexion :

PROG PLANSCF BEGIN END

# **2.2 Paramétrage des combinaisons de touches équivalentes aux touches fonction F11 et F12**

Dans certains cas, énumérés dans les tableaux ci-dessous, vous devez modifier quelques lignes du fichier EMPAC.PRO pour pouvoir activer normalement les combinaisons de touches ayant la même fonctionnalité que les touches F11 et F12.

Ce fichier, automatiquement créé au lancement de l'Emulateur dans le répertoire \SPAC\BASE, contient en colonnes 9, 10 et 11, le paramétrage des touches fonction.

Vous devez modifier les trois chiffres des colonnes 9, 10 et 11 en fonction de la nationalité de configuration de votre clavier dans les cas suivants :

- $\bullet$  Vous utilisez une Station de Travail française et un clavier qui n'est pas de configuration française;
- Vous utilisez une Station de Travail anglaise de version inférieure à la 1.2 V00 et un clavier qui n'est pas de configuration française. REMARQUE "----" signifie que vous ne devez rien modifier.

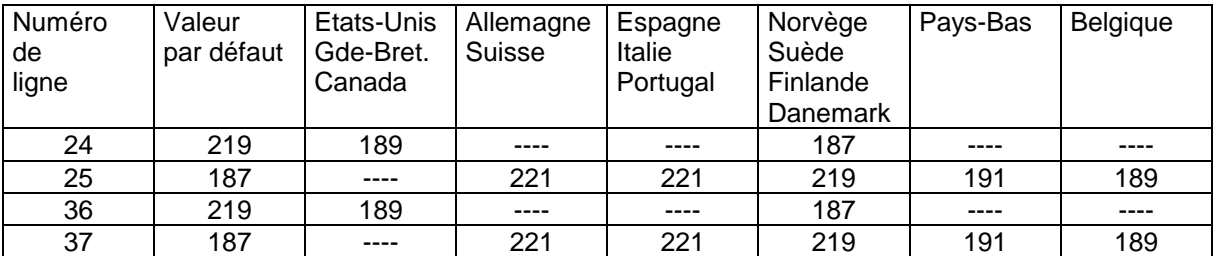

Pour les Stations de Travail anglaises de version 1.2 V00 ou plus récentes avec un clavier qui n'est pas de configuration anglaise ou américaine, vous devez modifier les colonnes 9, 10 et 11 de la façon suivante, en fonction de la nationalité de configuration de votre clavier :

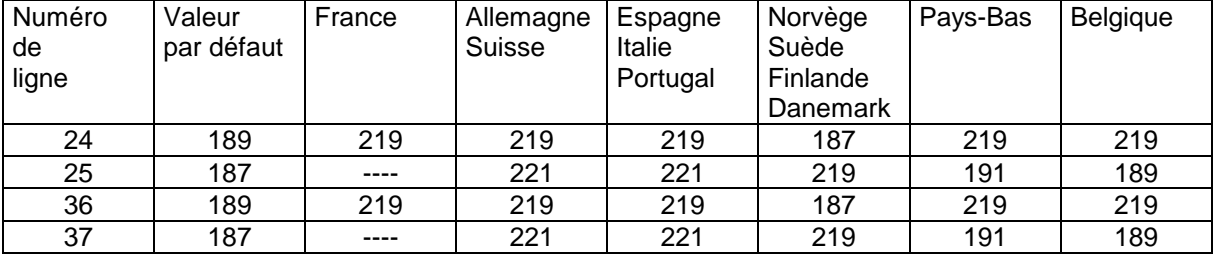

**ATTENTION** La première ou les deux premières lignes du fichier EMPAC.PRO sont différentes des autres lignes et sont optionnelles. L'une ou l'autre ou les deux peuvent être absentes. Si tel est le cas, retranchez un ou deux aux numéros de ligne mentionnés dans les deux tableaux ci-dessus.

# **3 Lancement de la Station de Travail**

# **3.1 Fichier PACBASE.DAT**

Les paramètres nécessaires au fonctionnement de la Station de Travail sont rassemblés dans le fichier PACBASE.DAT. La procédure d'installation de la Station de Travail crée ce fichier dans le répertoire *\SPAC\NNNL* (où NNN désigne le numéro de version et L le code langue de la version implantée).

Chacune des lignes qui composent ce fichier possède la structure suivante :

- un identifiant numérique sur trois caractères en positions 1 à 3;
- le libellé de la ligne, dont la position est libre;
- la valeur du paramètre, entre crochets ([ et ]), dont la position est également libre.

Voici un exemple de fichier PACBASE.DAT :

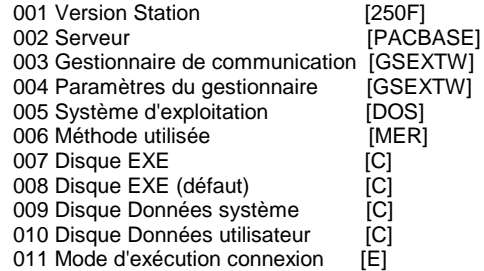

Le fichier PACBASE.DAT est initialisé avec les paramètres fournis lors de la première installation de la version NNNL. Si une réinstallation de cette même version a lieu sans destruction préalable, le contenu de ce fichier n'est pas mis à jour. L'utilisateur doit alors le modifier manuellement (si besoin).

Le type de serveur est codifié de la manière suivante : Mainframe : [PACBASE] Unix : [PACBASE/X] OS/2 : [PACBASE/OS2] Windows NT : [PACBASE/WNT]

REMARQUE : Si vous êtes connecté via Top Secret, vous devez ajouter dans le fichier PACBASE.DAT une ligne 012 indiquant le chemin d'accès au fichier local qui contient ces codes utilisateurs, afin que la Station puisse les retrouver.

# **3.2 Fichiers de paramétrage optionnels**

Vous pouvez définir des fichiers de paramétrage optionnels pour adapter et choisir les configurations de votre site.

Les noms de ces fichiers sont libres mais doivent respecter la norme des fichiers DOS. Il est recommandé de leur assigner l'extension .DAT.

Vous devez constituer ces fichiers à l'image du fichier PACBASE.DAT et les placer dans le même répertoire que lui.

En cas de réinstallation de la Station, les fichiers \*.DAT que vous avez créés ainsi que les fichiers entre crochets dans le fichier BASE.LST seront sauvegardés avant le remplacement de la Station et replacés dans leur répertoire d'origine à la fin de la réinstallation.

# **3.3 Procédure de lancement**

Le lancement de la Station de Travail peut s'effectuer directement sous le système d'exploitation, ou depuis l'interface graphique utilisateur (GUI) installé sur le poste.

Selon l'environnement sur lequel la Station de Travail est installée, les manipulations permettant d'effectuer le lancement varient. Ces différences reposent uniquement sur les différences de fonctionnement entre les environnements. Par exemple, pour changer de répertoire :

- sous DOS, il est nécessaire d'utiliser la commande CD (Change Directory) avec le nom du répertoire (ex. CD \SPAC\NNNL).
- sous l'interface utilisateur Windows, c'est le Gestionnaire de fichiers qui le permet par sélection des répertoires voulus dans l'arborescence affichée dans une fenêtre.

Dans ce chapitre nous indiquons, dans des termes généraux et indépendants des environnements sur lesquels la Station de Travail peut fonctionner, les actions à effectuer sur le répertoire et le programme de lancement. Pour le détail des manipulations liées à votre environnement, consultez les documentations d'utilisation du système d'exploitation et de l'interface graphique sous lesquels votre Station de Travail doit fonctionner.

### **3.3.1 Répertoire de lancement : \SPAC\NNNL**

Avant de procéder au lancement de la Station de Travail, il est nécessaire de se placer sur le répertoire \SPAC\NNNL du disque X: où la Station de Travail a été installée. En effet, les programmes d'initialisation de la Station de Travail doivent accéder à certains fichiers (entre autres PACBASE.DAT) qui se trouvent dans ce répertoire.

Le contenu de ce répertoire est détaillé dans le Sous-chapitre Arborescence initiale de la Station de Travail et évolutions possibles du Chapitre Installation de la Station de Travail.

#### **3.3.2 Lancement : PEXEC.EXE**

 $\sigma$ 

Pour lancer la Station de Travail, exécutez le programme PEXEC.EXE. Ce programme s'exécute sous l'interface graphique utilisateur (GUI) correspondant à la version installée : Windows, Presentation Manager ou Win-OS/2.

Par défaut, le programme PEXEC.EXE prend en compte le fichier de paramètre PACBASE.DAT.

Cependant, vous pouvez spécifier un fichier optionnel de paramétrage que vous avez préalablement défini :

 $\bullet$  Donnez le nom de ce fichier en paramètre du programme PEXEC.EXE dans la ligne de commande :

EXEMPLE : C:\SPAC\250F\PEXEC.EXE PACBASE.BIS

Les paramètres du fichier PACBASE.DAT ne sont alors pas pris en compte.

- ou, plus spécifiquement, associez le nom de ce fichier à une base dans le fichier BASE.LST. Vous devez encadrer entre crochets le nom du fichier (ex : V280 Base de Validation [PACBASE.TER]). Ce nom apparaîtra dans la liste des bases, à côté du libellé de la base. Ces nouveaux paramètres écraseront les paramètres du fichier (PACBASE.DAT ou PACBASE.BIS) qui ont été utilisés pour lancer la Station de Travail.
- Les fichiers optionnels de paramétrage (ici PACBASE.BIS ou PACBASE.TER) doivent exister dans le même répertoire que PACBASE.DAT. Ils doivent être constitués à l'image de PACBASE.DAT (avec des valeurs différentes dans les paramètres). Le nom de ces fichiers est libre. PACBASE.DAT ne doit pas être détruit.

# **4 Utilitaires de la Station de Travail**

### **4.1 Stimulateur externe**

Cet utilitaire vous permet de lancer des applications de la Station de Travail sans passer par les menus de la Station.

Son utilisation est recommandée quand vous travaillez sous le contrôle d'un outil de gestion de projet, tel que LCM ou Microfocus WorkBench.

Vous pouvez le lancer à partir du Gestionnaire de Programmes de Windows.

#### **4.1.1 Fonctionnalités**

Le stimulateur ne peut fonctionner que si le Gestionnaire de la Station de Travail est actif.

Il permet :

- d'accéder aux définitions et aux descriptions d'occurrences (mais pas aux listes ni aux chaînages).
- d'ouvrir les fenêtres de service suivantes: Bibliothèques-sessions, Editiongénération, Emulateur, Extraction de données, Journal, Recherche sur motsclés, et Suivi des Editions-générations (pour la Station de Travail installée sur serveur OS/2, Windows NT ou UNIX uniquement).

### **4.1.2 Activation**

Pour activer cet utilitaire, sélectionnez le choix **Exécuter** dans le menu **Fichier** du Gestionnaire de Programme de Windows et saisissez la ligne de commande suivante :

Dans le cas de l'accès à une description :

C:\SPAC\250F\WSTIM MODULE EEE XXXXXX Dd,

où :

MODULE est le module de travail;

EEE le code de l'entité;

XXXXXX le code de l'occurrence;

Dd le code de la description;

(EEE et Dd sont les codes locaux; pour la liste des codes locaux, référezvous à l'aide en ligne).

Dans le cas de l'accès à une Définition :

C:\SPAC\250F\WSTIM MODULE EEE XXXXXX DEF,

où :

 $\sigma$ 

MODULE est le module de travail;

EEE le code de l'entité;

XXXXXX le code de l'occurrence;

DEF le code de la définition;

(EEE est un code local. Pour la liste des codes locaux, référez-vous à l'aide en ligne).

 $\bullet$ Dans le cas de l'ouverture d'une fenêtre de service :

C:\SPAC\250F\WSTIM XXXXX,

où XXXXX est le code de l'application à lancer (BIBSS pour Bibliothèques-sessions, EDGEN pour Edition-génération, EMPAC pour Emulateur, EXTMQ pour Extraction de données, JOURN pour Journal, WSRCH pour Recherche sur mots-clés et GPMON pour Suivi des Editions-générations).

Pour représenter les différents stimulateurs (ex : un stimulateur de l'application Edition-Génération, un autre de l'application Journal ...) dans le Gestionnaire de Programmes, vous pouvez sélectionner n'importe quel icone de la Station de Travail.

 Dans le cas où le stimulateur externe est activé à partir de LCM, ce dernier est capable de déterminer la durée de travail effectuée sur la description demandée et d'en déduire la charge de travail effectuée et le "reste à faire", nécessaires au suivi du projet.

# **4.2 Application Edition locale de rapports au format RTF**

L'application Edition locale ILRTF.EXE remplace l'utilitaire d'impression locale IMPLO.EXE et élargit son champ d'action. Il est automatiquement installé avec les applications de la Station de Travail, et il est rangé dans le sous-répertoire SPAC\NNNL correspondant au sous-répertoire de la Station de Travail (version française ou anglaise).

Le fichier de paramétrage de cet utilitaire est ILRTF.PRO. Il se trouve dans le sous-répertoire SPAC\BASE.

Si le traitement de texte que vous allez utiliser n'est pas en version française, vous devez spécifier, dans la **ligne 6** du fichier ILRTF.PRO, l'équivalent du style "Titre" de votre traitement de texte. Cette information est indispensable pour que le logiciel de traitement de texte reconnaisse ce style et puisse ainsi faire la numérotation des titres dans le rapport. En l'absence de cette ligne, le nom de style pour les titres est "Titre".

Par ailleurs et pour information, le fichier ILRTF.PRO contient des informations exploitées par l'application ILRTF.EXE. A la première utilisation de l'application, les champs de la fenêtre "Conversion d'un ficher GDP au format RTF" sont vides. Puis à chaque utilisation, les chemins des fichiers saisis dans chaque champ sont mémorisés dans le fichier ILRTF.PRO. Ainsi, les fichiers mémorisés alimenteront une liste déroulante pour chaque champ de l'application. Lorsque la liste déroulante devient trop longue, vous avez la possibilité de supprimer des chemins de fichiers dans ILRTF.PRO.

Les informations suivantes permettent d'alimenter ces champs :

- Les **lignes 1** contiennent les chemins des fichiers qui ont été saisis dans le champ "GDP source".
- Les **lignes 2** contiennent les chemins des fichiers qui ont été saisis dans le champ "Feuille de styles".
- Les **lignes 3** contiennent les chemins des fichiers qui ont été saisis dans le champ "Cible".
- La **ligne 4** contient le chemin du fichier PACBASE.DAT (ou équivalent) qui a été saisi dans le champ "Fichier de configuration de la Station de Travail".
- La **ligne 5** contient le chemin du fichier de traitement de texte utilisé qui a été saisi dans le champ "Traitement de texte associé" de la boîte de dialogue indiquant les résultats de la génération.
- NB La **ligne 7** indique le style des titres qui a été spécifié à l'aide des 2 boutons radio de la fenêtre:
	- 1 indique le style standard.
	- 2 indique le style GDP.

# **4.3 Utilitaire de "nettoyage" de la Station de Travail**

Un utilitaire est fourni pour fermer toute application restée ouverte après un arrêt inopiné de la Station de Travail. En effet, il est toujours possible que des problèmes externes au fonctionnement de la Station de Travail provoquent une interruption.

Dans ce cas, lancez l'utilitaire KILLP.EXE situé dans le répertoire \SPAC\NNNL.

# **5 ANNEXE Le langage de Connexion**

## *Introduction*

Les procédures de connexion et de déconnexion sont basées sur un processus d'échange entre l'utilisateur et le système. L'utilisateur saisit une commande sur son poste et la soumet au système, qui réagit en conséquence : soit il traite la commande et attend la suite, soit il la rejette et le signale à l'utilisateur.

La connexion aux sites centraux s'avérant parfois fastidieuse, un langage interprété permet de l'établir automatiquement par l'écriture de programmes, les scripts de connexion, capables d'assurer un échange avec le système, de tester sa réponse et de réagir en conséquence.

# **5.1 Structure d'un script**

La structure d'un script de connexion est :

PROG Nom de script déclaration(s) BEGIN instruction(s) END

La première ligne du script doit avoir la structure suivante :

PROG nom\_de\_script

Elle permet d'indiquer le nom du programme.

Le mot-clé PROG peut être écrit en minuscules ou en majuscules. Le nom du programme est une suite de lettres et de chiffres commençant par une lettre, de 16 caractères au maximum. Il ne doit pas être un mot réservé. (La liste des mots réservés est donnée ci-dessous.)

Aucune autre information ne peut figurer sur cette ligne.

# **5.2 Mots réservés**

Les mots-clés et les noms de fonctions sont réservés. Ils ne peuvent être utilisés comme noms de programmes et de variables ou comme étiquettes.

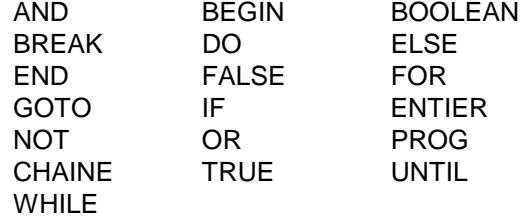

Les mots réservés suivants sont les noms des fonctions prédéfinies. Ils doivent être entrés en majuscules :

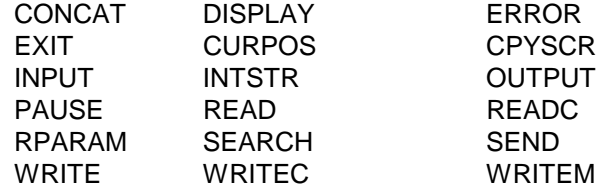

# **5.3 Déclarations**

La partie déclarative du programme permet de définir les variables et étiquettes utilisées dans les instructions. Elle se situe entre l'en-tête et le corps du programme (si aucune variable n'est utilisée, cette partie peut être supprimée).

déclaration de variable :

Type de variable Nom de variable

déclaration d'étiquette :

\$label

#### **5.3.1 Types de variables**

Il existe trois types de variables : entier (noté integer), chaîne (notée string), booléen (noté boolean).

Une déclaration de variable s'écrit donc:

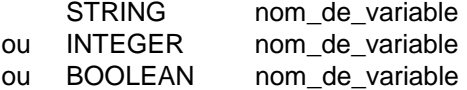

Plusieurs variables du même type peuvent être déclarées sur une même ligne:

STRING nom1 nom2

est équivalent à:

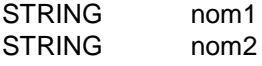

### **5.3.2 Noms de variables**

Un nom de variable est une suite de caractères alphanumériques, commençant par une lettre. La longueur en est limitée à 16 caractères. Toute variable utilisée dans le programme doit impérativement être déclarée. Deux variables ne peuvent pas avoir le même nom. Un nom de variable ne doit être ni un mot-clé, ni le nom d'une fonction (voir ci-dessus la liste des mots réservés).

Les noms de variable doivent être suivis d'un caractère blanc ou d'un autre caractère non alphanumérique. Une déclaration se termine impérativement par un retour à la ligne.

#### **5.3.3 Valeurs des variables**

L'indication de la valeur d'une variable s'écrit :

nom\_de\_variable=Valeur

Les entiers sont compris entre (-maxint) et (maxint -1), maxint dépendant de la machine utilisée ( $2^{15}$  = 32768 sur IBM PC). Ils sont manipulés par les opérateurs décrits dans la section INSTRUCTIONS.

Les chaînes de caractères ont une longueur maximum de 132 caractères. Elles sont entrées entre guillemets. Elles peuvent comprendre des blancs. Lorsque l'un des caractères de la chaîne est le guillemet lui-même, il doit être doublé.

Lorsqu'une chaîne ne tient pas sur une seule ligne, il est nécessaire d'insérer un "&", avant le retour à la ligne. Il peut uniquement y avoir des blancs ou des marques de tabulation entre le caractère de continuation et le retour à la ligne, sinon le "&" est considéré comme un caractère quelconque de la chaîne. La suite de la chaîne commence à la colonne 1 de la ligne suivante.

Exemples:

STRING="Il dit ""Bonjour""." Le contenu de la chaîne est : Il dit "Bonjour". STRING="Cette chaîne se continue& sur la ligne suivante." Le contenu de la chaîne est : Cette chaîne se continue sur la ligne suivante. STRING="Cette chaîne contient un &(et commercial)." Le contenu de la chaîne est : Cette chaîne contient un &(et commercial).

Les booléens ne peuvent prendre que deux valeurs, notées TRUE pour vrai et FALSE pour faux. Ils peuvent être combinés avec des opérateurs logiques (voir ci-dessous). Ce sont les booléens qui entrent en compte dans toutes les structures conditionnelles.

### **5.3.4 Etiquettes**

Les étiquettes utilisées dans les instructions de branchement (GOTO \$XXX) doivent également être déclarées. Le nom d'une étiquette est constitué de chiffres, 3 au maximum.

Déclaration d'étiquette :

\$nom\_d'étiquette

Aucune autre information ne peut figurer sur la ligne. Toutes les étiquettes du programme doivent avoir des noms distincts.

#### **5.3.5 Commentaires**

Les commentaires, placés entre ":", ne sont pas interprétés. Ils peuvent être insérés partout, sauf dans une chaîne de caractères. Il est possible d'écrire plusieurs lignes de commentaires en plaçant un ":" au début de la première ligne, et un second à la fin de la dernière ligne. Les instructions incluses dans un commentaire sont ignorées.

Exemples :

PROG NOM DE PROGRAMME :CE PROGRAMME A UN COMMENTAIRE ETALE SUR PLUSIEURS LIGNES : BEGIN END PROG NOM DE PROG :CE PROGRAMME A PLUSIEURS LIGNES: BEGIN :DE COMMENTAIRE DANS LA MARGE: END PROG NOM DE PROG :CE COMMENTAIRE RECOUVRE LE MOT BEGIN CLE BEGIN, IL Y AURA DONC ERREUR : END PROG NOM DE PROGRAMME CHAINE NOM DE CHAINE BEGIN NOM\_DE\_CHAINE="ARTHUR:COMMENTAIRE:" **FND** 

La chaîne vaut ARTHUR:COMMENTAIRE: et non ARTHUR.

#### **5.3.6 Espacements et retours à la ligne**

Les espacements et les tabulations sont équivalents, et marquent la fin d'une suite de caractères. Dans la suite de ce chapitre, seront soulignés les cas où cette séparation est indispensable. Un mot-clé immédiatement suivi d'un caractère alphanumérique n'est pas reconnu. Par exemple, un en-tête ne peut s'écrire : PROGnom

Un retour à la ligne marque la fin d'une instruction. Les cas où le retour à la ligne est obligatoire seront indiqués. Il peut s'avérer nécessaire de continuer une instruction sur plusieurs lignes, en particulier lorsqu'une fonction a plusieurs paramètres (voir ci-après). En ce cas, il est possible d'indiquer que le retour à la ligne ne représente pas la fin de l'instruction en insérant un "&" avant le retour à la ligne. La suite de la ligne ne doit pas comprendre de caractère autre que tabulation et blanc : tout autre caractère inséré après le "&" provoque une erreur.

Exemple :

INPUT("sign-on CICS","Code Utilisateur",&UTI,6,1,) équivaut à :

INPUT("sign-on CICS","Code Utilisateur",UTI,6,1,)

Lorsque le retour à la ligne est autorisé, il est possible de laisser une ou plusieurs lignes blanches, sauf dans la structure de contrôle IF ELSE (voir plus loin) qui n'admet pas de ligne blanche avant le ELSE.

#### **5.3.7 Corps du programme**

Le corps du programme est délimité par le mot-clé BEGIN et le mot-clé END. Il est constitué d'une suite d'instructions et de structures, dont les syntaxes sont décrites plus loin.

### **5.3.8 Instructions**

Les instructions constituant le corps du programme sont constituées d'appels de fonctions, de sauts à une autre partie du programme et d'affectations de valeurs aux expressions.

## **5.4 Affectation**

L'affectation permet d'attribuer à une variable la valeur d'une expression. Elle s'écrit :

nom\_de\_variable = expression

Aucune autre information ne peut figurer sur la ligne.

L'expression peut être soit une autre variable, soit une constante de type entier, chaîne ou booléen, soit un appel de fonction, soit enfin une expression où des opérateurs sont à des expressions, selon les règles édictées dans le paragraphe qui suit.

# **5.5 Expressions et Opérateurs**

Les expressions simples sont du type :

- $\bullet$ nom\_de\_variable
- $\overline{a}$ constante entière
- $\bullet$ constante littérale
- $\bullet$ constante booléenne

Des opérateurs arithmétiques et logiques permettent d'obtenir des expressions complexes :

expression : expressionA Opérateur expressionB

Des opérateurs arithmétiques combinés avec des opérandes entiers permettent d'obtenir des entiers:

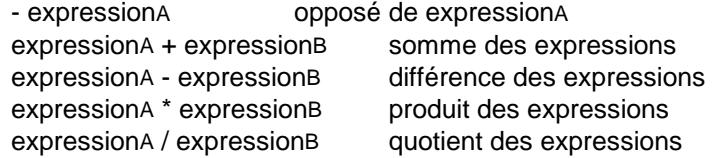

Des opérateurs logiques permettent d'obtenir des résultats booléens (dont la valeur est soit TRUE, soit FALSE) :

- expA < expB donne TRUE si expA est inférieur à expB ; expA et expB doivent être entiers.
- expA > expB donne TRUE si expA est supérieur à expB ; expA et expB doivent être entiers.
- expA == expB donne TRUE si expA est égal à expB ; expA et expB doivent être de même type.
- expA <> expB donne TRUE si expA est différent d'expB ; expA et expB doivent être de même type.
- expA and expB donne TRUE si expA et expB sont vrais ; expA et expB doivent être booléens.
- expA or expB donne TRUE si expA ou expB est vrai ; expA et expB doivent être booléens.
- not expA donne TRUE si expA est FALSE et vice versa ; expA doit être booléen.

#### **5.5.1 Priorité des opérateurs**

Chaque opérateur est doté d'une priorité et de propriétés relatives à l'associativité. L'opération correspondant à l'opérateur de plus grande priorité est d'abord effectuée, puis on passe à l'opérateur de seconde priorité etc. Si deux opérateurs de même priorité sont adjacents, on se réfère à leur associativité. Les opérateurs sont indiqués ci-dessous dans un ordre de priorité décroissante.

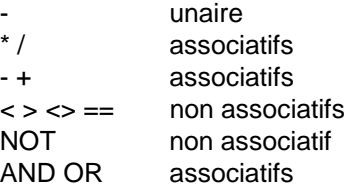

#### **5.5.2 Traitement des opérateurs associatifs**

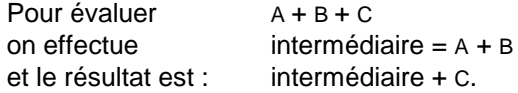

Deux opérateurs non associatifs ne peuvent pas être adjacents. Ainsi le produit de A par la somme de B et de C doit s'écrire :

 $A^*BA^*C$ 

Les parenthèses "(" et ")" permettent de changer l'ordre d'évaluation. Une expression entre parenthèses équivaut à une variable temporaire, les parenthèses les plus profondes étant évaluées en priorité. Ainsi :

 $A=(B+C-D)^*(E/F)$ 

est équivalent à :

intermédiaire\_1=B+C intermédiaire\_2=intermédiaire\_1-D intermédiaire\_3=E/F A=intermédiaire\_2\*intermédiaire\_3

Les parenthèses permettent également de rendre les expressions plus lisibles sans modifier l'ordre d'évaluation. Leur utilisation est recommandée pour les expressions dont les opérandes sont de types différents, par exemple:

 $(a>0)$  and  $(a<11)$ 

# **5.6 Branchements**

L'instruction GOTO \$XXX

permet de ne pas effectuer le programme en séquence en allant directement à l'endroit désigné par l'étiquette \$XXX.

Le blanc entre "GOTO" et "\$" est facultatif, et le retour à la ligne obligatoire.

Tout branchement n'est pas licite : on ne peut entrer dans un bloc d'instructions par un branchement, même si l'on peut en sortir.

## **5.7 Structures de contrôle**

Les structures de contrôle permettent d'effectuer des choix et des itérations.

Les structures de contrôle sont :

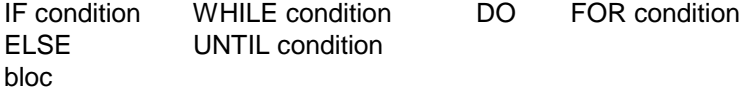

Une condition est une expression de type booléen encadrée par des parenthèses et s'écrit :

( expression )

La condition est vraie si et seulement si ce booléen vaut TRUE.

La condition de la structure FOR est particulière ; elle est décrite ci-dessous.

La condition et le mot-clé qui la précède doivent être écrits sur la même ligne. Ils peuvent être séparés par un blanc.

Un bloc d'instructions regroupe plusieurs instructions qui sont exécutées en séquence en fonction de critères spécifiés par une structure de contrôle. Ces instructions peuvent elles-mêmes être des structures de contrôle.

Le bloc d'instructions est précédé du mot-clé BEGIN et suivi du mot-clé END.

Les branchements peuvent se faire uniquement depuis l'intérieur d'un bloc vers l'extérieur ; les branchements depuis l'extérieur dans un bloc ne sont pas possibles.

# **5.8 Ecriture des expressions**

Un bloc d'instructions s'écrit :

BEGIN instructions END

Un retour à la ligne est obligatoire après le bloc. On peut en insérer avant le bloc, après BEGIN, avant et après les instructions.

### **IF ELSE**

IF condition BEGIN instructions END ELSE BEGIN instructions END

Quand l'interpréteur rencontre cette structure, il évalue la condition, puis exécute le premier bloc si elle est vraie, le second dans le cas contraire.

La partie ELSE BEGIN instructions END est facultative. Dans ce cas, le programme poursuit immédiatement en séquence si la condition est fausse.

On peut insérer un seul retour à la ligne entre le premier END et ELSE.

## **WHILE**

WHILE condition BEGIN instructions END

Le bloc est exécuté tant que la condition est vraie. Si la condition est fausse dès la première évaluation, le bloc n'est jamais exécuté. Il faut bien entendu s'assurer que la condition évolue dans le temps vers la valeur FALSE, si l'on ne veut pas engendrer une boucle infinie.

### **DO UNTIL**

DO

**BEGIN** instructions END UNTIL condition

Le bloc est exécuté tant que la condition est fausse. Il est exécuté au moins une fois. Il faut bien entendu s'assurer que la condition évolue dans le temps vers la valeur TRUE, si l'on ne veut pas engendrer une boucle infinie.

#### **FOR**

FOR (expressionA, nom\_de\_variable,expressionB) BEGIN **Instructions** END

La variable "nom\_de\_variable" doit être de type entier : elle sert de compteur. ExpressionA est évaluée une fois ; sa valeur doit être un entier, c'est la borne inférieure. De même, expressionB fournit la borne supérieure. Le compteur prend la valeur d'ExpressionA ; si expressionB lui est supérieure ou égale, le bloc est exécuté. Le compteur est incrémenté et est à nouveau comparé à la borne supérieure.

Si expressionA est supérieure à expressionB, le bloc n'est pas exécuté, et le programme reprend en séquence à la fin du bloc.

Cette structure permet d'exécuter un bloc un nombre fixé de fois (expressionB - expressionA + 1). Elle utilise un compteur, qui repère l'itération en cours. Ce compteur ne peut être utilisé en tant que variable dans le bloc : il ne peut ni subir d'affectation ni servir de compteur pour une boucle FOR imbriquée. S'il est utilisé par ailleurs dans le programme, sa valeur antérieure est perdue à l'entrée de la boucle FOR.

#### **Rupture de boucle**

Le mot-clé BREAK permet de sortir de la structure FOR, WHILE ou DO UNTIL qui l'englobe. Cela permet de sortir prématurément d'une structure itérative, en général à la suite d'un test. Un BREAK en dehors de toute structure FOR, WHILE ou DO UNTIL provoque une erreur.

Le mot BREAK doit être suivi d'un retour à la ligne.

# **5.9 Fonctions**

Les fonctions peuvent être utilisées comme instructions ou comme expressions. Certaines fonctions rendent une valeur (code retour). D'autres sont destinées à inter-agir avec l'environnement (affichage sur la sortie standard par exemple), et permettent au programme de dialoguer avec l'extérieur.

### **5.9.1 Appel d'une fonction**

L'appel d'une fonction est de la forme :

nom de fonction (liste de paramètres)

Pour chaque fonction, il sera précisé si elle rend une valeur ou non et le type de la valeur le cas échéant. Les fonctions qui rendent des valeurs peuvent être utilisées, soit dans une affectation, soit comme instruction, mais la valeur du code retour est alors perdue. En revanche, une fonction ne rendant pas de valeur ne peut figurer que dans une instruction.

### **5.9.2 Paramètres d'une fonction**

Les paramètres sont de deux types : les paramètres constants et les paramètres modifiables. Un paramètre constant n'est pas modifié par la fonction. Ce peut être une expression ou une variable. Un paramètre modifiable est transformé par la fonction. Ces modifications sont indiquées dans la description des fonctions.

Les paramètres doivent être séparés par une virgule ; ils peuvent être de type entier, chaîne ou booléen. Leur nombre et le type de chacun d'entre eux sont indiqués pour chaque fonction et doivent être respectés (sous peine d'erreur à l'exécution).

 $\epsilon$  Dans la description des fonctions, le mot CNT indique un paramètre constant, le mot VAR un paramètre modifiable. CR représente le code retour.

# **5.10 Fonctions de communication**

# **PAUSE**

#### **Temporisation**

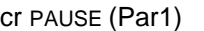

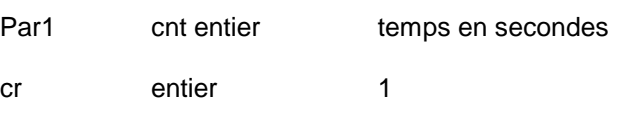

## **SEND**

### **Envoi d'une touche**

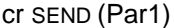

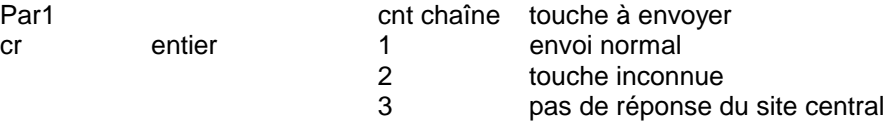

### **TOUCHES TOUS MATERIELS**

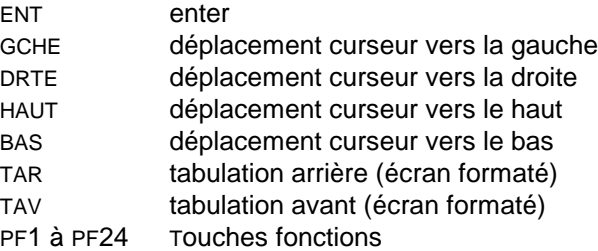

### **PROTOCOLE 3270 SEULEMENT**

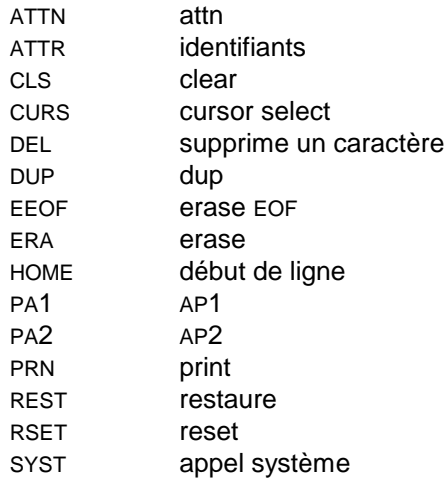

## **WRITE**

### **Ecriture d'une chaîne à l'écran**

cr WRITE (Parm1, Parm2, Parm3 , Parm4)

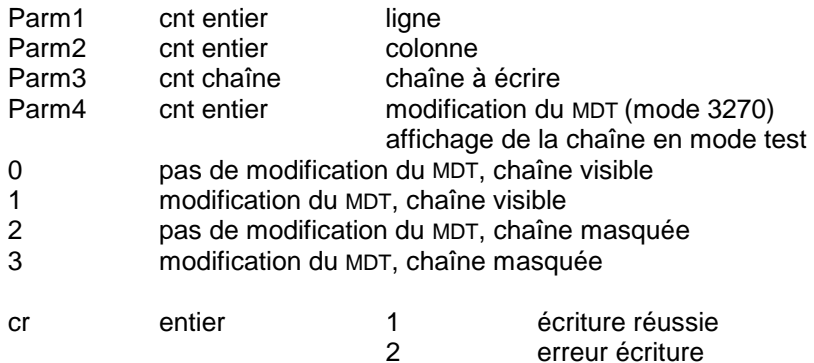

### **WRITEC**

#### **Ecriture d'une chaîne à l'écran à la position du curseur**

cr WRITEC (Parm1, Parm2)

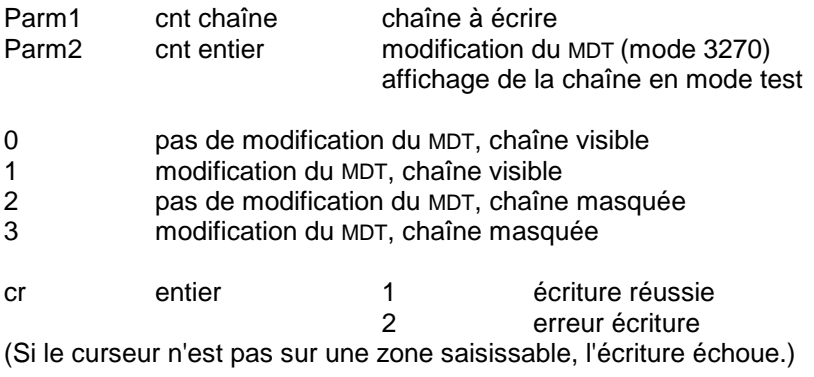

### **WRITEM**

#### **Ecriture d'une chaîne en mode non formaté - BULL seulement**

cr WRITEM (Parm1,Parm2)

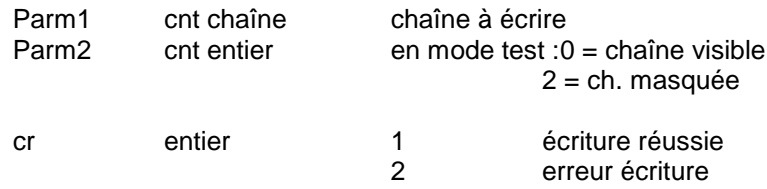

## **READ**

### **Lecture d'une chaîne**

cr READ (Parm1, Parm2, Parm3, Parm4)

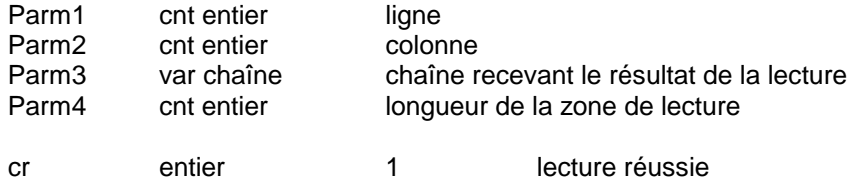

### **READC**

#### **Lecture d'une chaîne sur l'écran à la position du curseur**

cr READC (Parm1,Parm2)

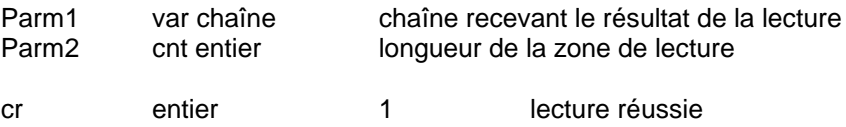

### **SEARCH**

### **Recherche d'une chaîne de caractères sur l'écran**

cr SEARCH (Parm1,Parm2,Parm3,Parm4,Parm5)

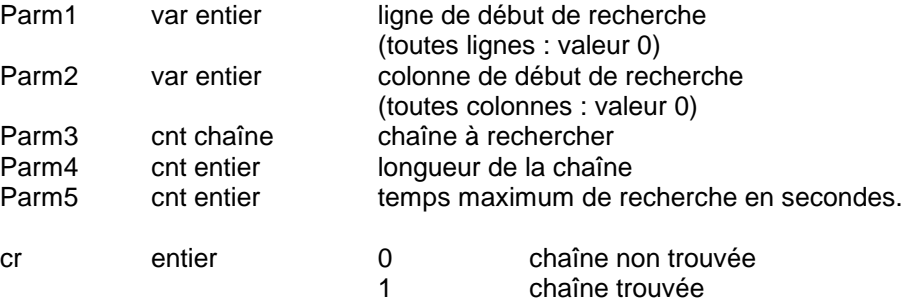

### **CURPOS**

#### **Lit la position du curseur sur l'écran serveur**

curpos (Parm1,Parm2)

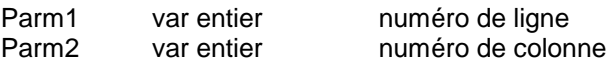

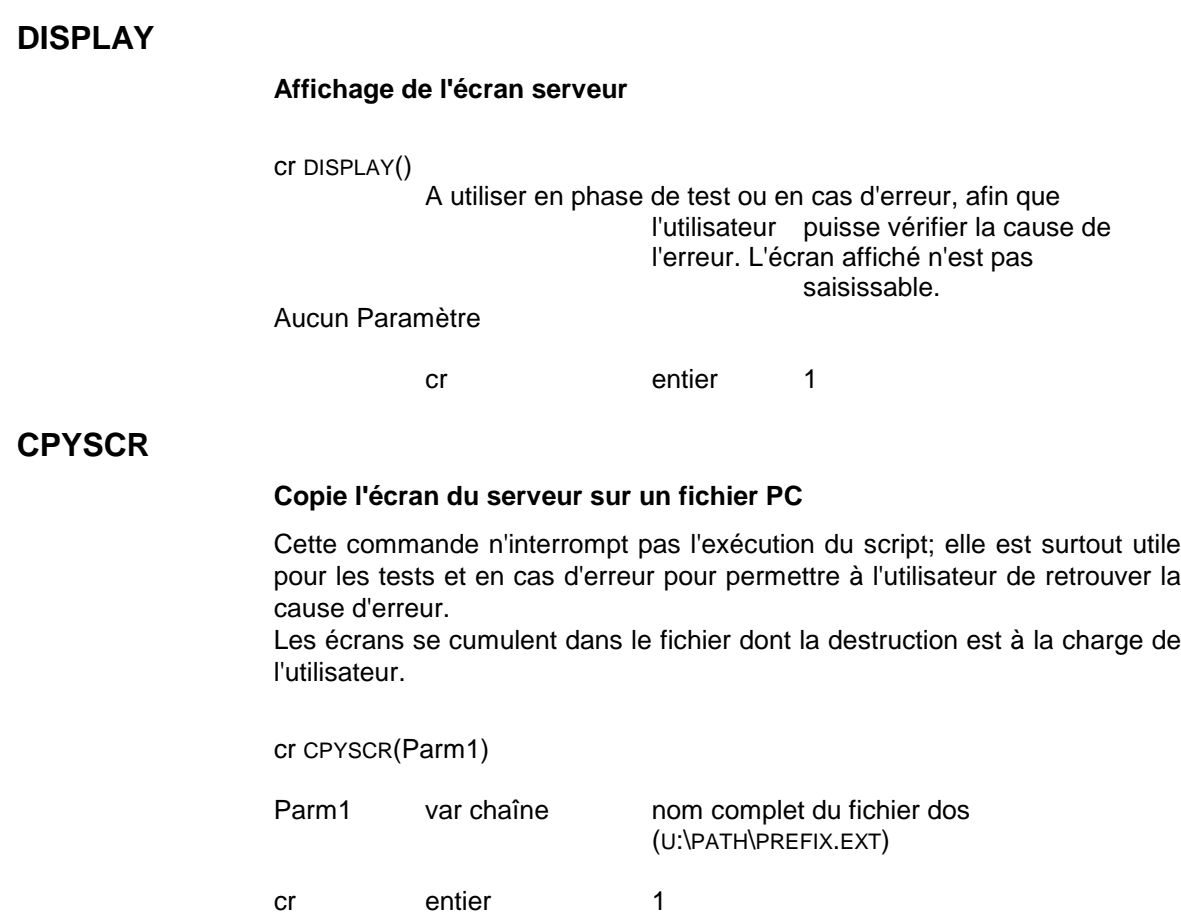

# **5.11 Fonctions d'entrée-sortie**

### **INPUT**

#### **Création d'une boîte de dialogue**

cr INPUT (Parm1,ParmN,ParmN+1,ParmN+2,1ParmN+3,& ParmN,ParmN+1,ParmN+2,1ParmN+3,&

> ... ParmN,ParmN+1,ParmN+2,1ParmN+3)

Cette fonction a un nombre variable de paramètres :

Parm1 cnt chaîne titre de la boîte de dialogue Les paramètres se regroupent ensuite par quatre, chaque groupe correspondant à une ligne de dialogue dans la fenêtre; le nombre de lignes n'est pas limité.

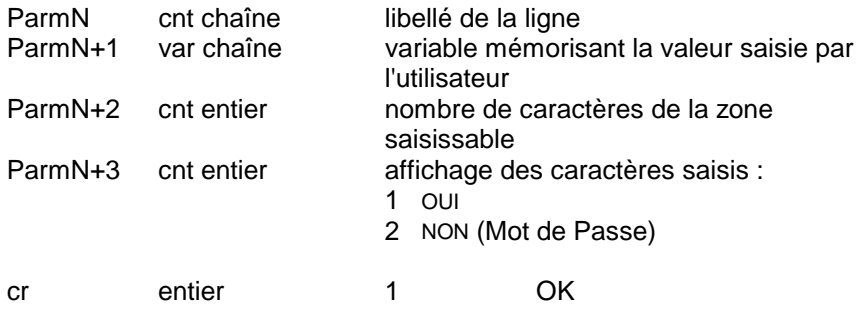

Exemple :

INPUT("Sign-on CICS","Code Utilisateur",UTI,6,1,"Mot de Passe",PAS,8,0)

Cette commande permet de construire la boîte de dialogue suivante:

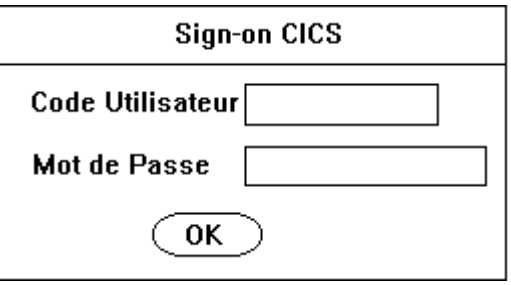

Le code utilisateur (UTI) visible, est sur 6 caractères, le mot de passe (PAS) invisible est sur 8 caractères. La chaîne correspondant au titre ("Sign-on CICS") est tronquée à 50 caractères.

## **OUTPUT**

## **Message devant apparaître à l'utilisateur**

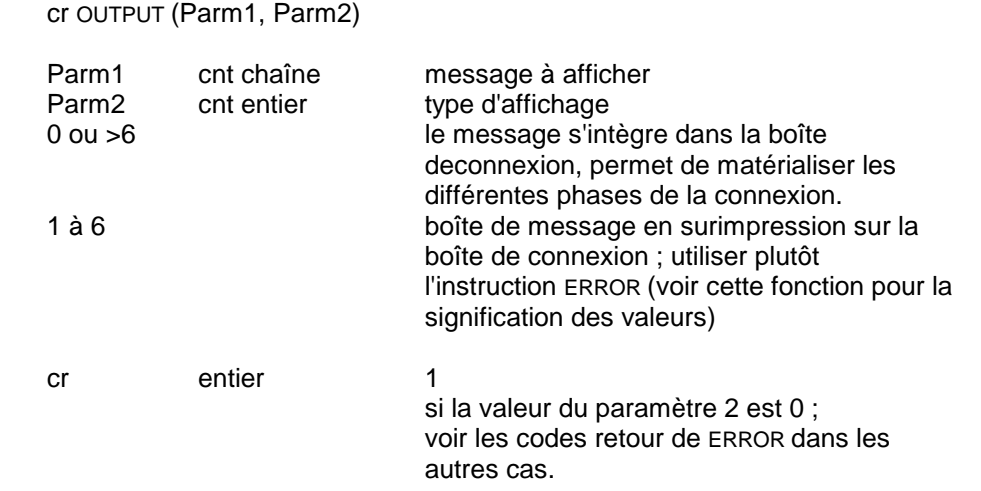

# **ERROR**

### **Message d'erreur dans une boîte de dialogue**

cr ERROR (cnt chaîne, cnt chaîne, cnt entier)

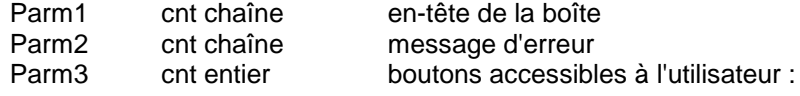

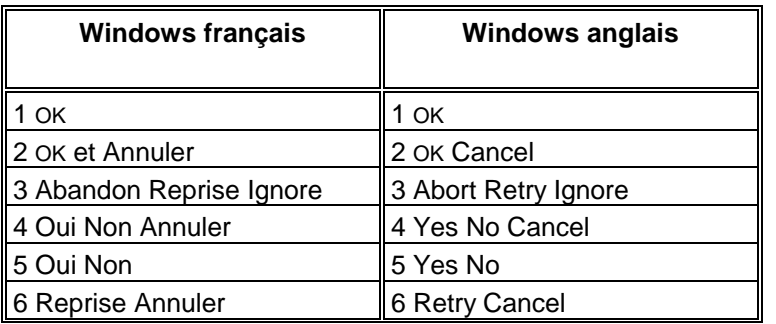

cr entier valeur du bouton pressé par l'utilisateur :

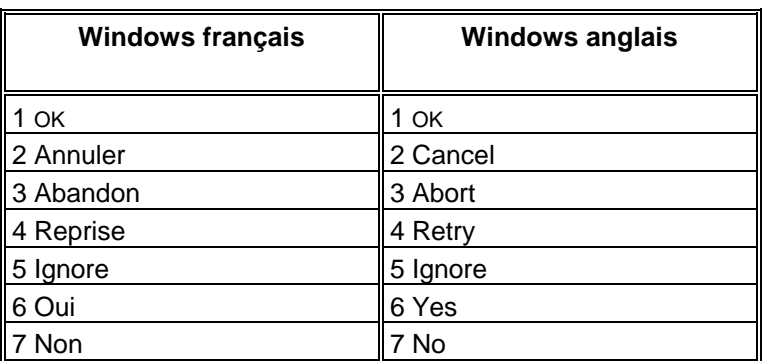

# **RPARAM**

### **Lit, durant l'exécution du script, les paramètres indiqués pour la connexion à VisualAge Pacbase**

cr RPARAM(cnt entier,var chaîne)

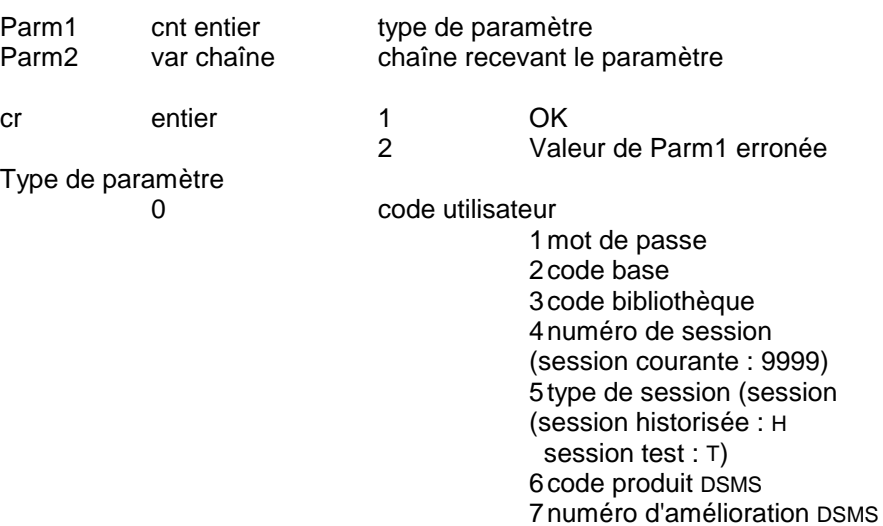

# **5.12 Fonctions technologiques**

### **EXIT**

#### **Sortie de l'exécution du script**

exit (Parm1)

Parm1 cnt entier valeur différente de 0 et de 1

### **CONCAT**

### **Effectue une concaténation de chaînes de caractères**

cr CONCAT (Parm1,ParmM, ... ,ParmX)

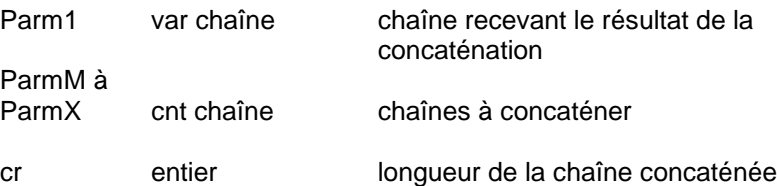

Si la chaîne recevant le résultat n'est pas vide, elle est également concaténée ; assurez vous que la longueur de la chaîne concaténée est bien inférieure ou égale à 132 (longueur maximum d'une chaîne).

### **INTSTR**

#### **Convertit un entier en une chaîne**

cr INTSTR (Parm1, Parm2 )

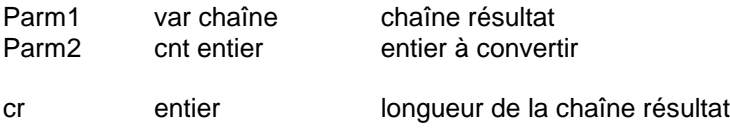

# **5.13 ERREURS**

Lorsque l'interprèteur détecte une erreur, il interrompt l'exécution du script et édite un message comprenant le plus souvent le numéro de la ligne erronée et, si possible, un diagnostic.

Les erreurs se répartissent en trois groupes : les erreurs de contexte, les erreurs de syntaxe et les erreurs à l'exécution. Les deux premiers comprennent les contrôles effectués lors de la lecture du code source : un suivi des types des variables, de leur utilisation, des branchements et des étiquettes et le contrôle de la syntaxe. Le troisième groupe correspond aux erreurs survenant lors de l'exécution même du programme.

### **5.13.1 Erreurs de contexte**

La principale caractéristique des erreurs de contexte est de ne pas provoquer l'arrêt de la lecture du programme : lorsqu'une erreur de contexte est détectée, un message d'erreur est édité, et la lecture du programme se poursuit. En revanche, le programme ne sera pas exécuté, il doit auparavant être corrigé.

L'interpréteur détecte les incohérences ou le non-respect des règles concernant les expressions, les affectations, les paramètres. Ces règles ont été indiquées dans la description du langage.

Au niveau des variables, plusieurs contrôles sont effectués. L'utilisation de la valeur d'une variable non initialisée (c'est-à-dire n'ayant subi ni affectation directe, ni utilisation comme paramètre par variable d'une fonction prédéfinie) provoque une erreur. L'utilisation d'une variable non déclarée de même. Si une variable est déclarée mais pas utilisée dans le programme, le fait est signalé, sans qu'il y ait erreur.

Les branchements inconditionnels (GOTO) sont soumis à des règles de contexte strictes. L'utilisation d'étiquettes non déclarées provoque une erreur, ainsi que les branchements vers l'intérieur d'un bloc d'instructions. Si une étiquette est déclarée mais pas utilisée dans le programme, le fait est signalé, sans qu'il y ait erreur.

#### **5.13.2 Erreurs de syntaxe**

Lorsque la **syntaxe** n'est pas respectée, l'interpréteur rend immédiatement la main à l'utilisateur et édite un message d'erreur. Le message d'erreur indique le numéro de la ligne où l'erreur est constatée. Ce numéro correspond, non pas à la ligne qu'il faut corriger, mais à celle à partir de laquelle on peut affirmer sans ambiguïté que la syntaxe est incorrecte. Dans l'exemple, l'erreur ne sera détectée qu'à la dernière ligne, alors qu'il manque un END à la ligne 12 :

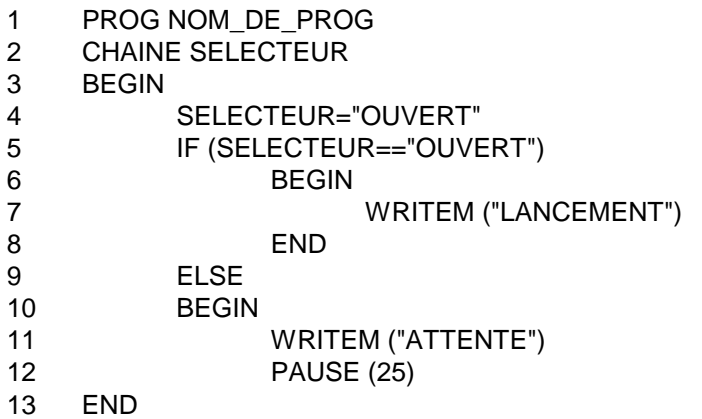

L'erreur ne peut être détectée plus tôt car l'interpréteur ne peut déterminer à l'avance le nombre de lignes contenues dans le bloc «ELSE».

Les erreurs les plus communément rencontrées sont :

- l'oubli ou l'ajout d'un délimiteur de bloc, BEGIN ou END ;
- $\overline{a}$ l'oubli d'un passage à la ligne obligatoire ;
- $\bullet$ l'ajout d'une ligne blanche avant le ELSE ;
- $\bullet$  l'ajout ou l'oubli de parenthèses dans les expressions complexes (vérifier qu'elles vont bien par paires) ;
- l'oubli des parenthèses pour une condition ;
- l'oubli du END final.

### **5.13.3 Erreurs à l'exécution**

Lors de l'exécution du programme peuvent apparaître des problèmes non prévisibles à la seule vue du code.

Selon la longueur, la complexité du code et la présence d'algorithmes erronés, les limitations physiques de la machine peuvent entrer en ligne de compte. Ces limitations visent la mémoire et le temps maximal d'exécution des routines d'un utilisateur ; elles sont très dépendantes du site et du système d'exploitation. Leur dépassement (boucle infinie par exemple), provoque sur certains sites une erreur explicite, et sur d'autres un comportement aberrant de la machine.

Les calculs arithmétiques peuvent engendrer des dépassements de la valeur absolue maximale pour un entier (32767). Ceci mène à des résultats erronés mais pas toujours de façon évidente (le calcul de a+b-c, avec a, b et c grands peut faire intervenir une erreur dans le calcul de a+b, alors que le calcul de a+(b-c) peut se dérouler sans problème). L'interpréteur arrête l'exécution dans tout dépassement arithmétique (le message d'erreur n'indique pas le numéro de la ligne fautive).